**Repositorio Digital USM https://repositorio.usm.cl**

Tesis USM TESIS de Técnico Universitario de acceso ABIERTO

2020

# SISTEMA DE ADMINISTRACION DE CASINO BASE AEREA LOS CONDORES

# QUEZADA VENEGAS, RODRIGO PATRICIO

https://hdl.handle.net/11673/50488 Repositorio Digital USM, UNIVERSIDAD TECNICA FEDERICO SANTA MARIA

# **UNIVERSIDAD TÉCNICA FEDERICO SANTA MARÍA SEDE VIÑA DEL MAR**

# **Sistema de Administración de Casino Base Aérea "Los Cóndores"**

Trabajo de Titulación para optar al Título de Técnico Universitario en Informática.

Alumnos: Rodrigo Quezada.

Christian Sandoval.

Profesor(a) Guía:

Catherine Gómez Barrera.

Profesor Correferente:

Carlos Alten López.

#### Resumen

En el presente informe se realizó un análisis de los requerimientos para el desarrollo de una aplicación de escritorio que funciona según la administración de un casino. En este estudio se abarcó el estado actual de la administración de un casino comedor sin una aplicación, las funciones y los procedimientos para cada etapa. Posteriormente se estudió y analizó las posibles soluciones para mejorar de forma significativa la eficiencia de la administración, lo que marca el punto central de la implementación de la aplicación. Finalmente se diseñó un sistema en Java para manejar la administración del casino, construido en base a las necesidades y estudios realizados en este informe.

A continuación, se resumirá el contenido de cada capítulo:

- Primer Capítulo: Se describe la organización y sus objetivos para luego describir la situación actual de la organización. Posteriormente se tratan los aspectos relevantes del diseño lógico y la descripción general de la solución propuesta.
- Segundo Capítulo: Se describe el diseño del sistema, dando cuenta de la configuración computacional, el entorno y las herramientas de desarrollo y la descripción detallada de tablas.
- Bibliografía: Se indican manuales y links de sitios web que se consultaron.
- Conclusiones: Se entrega conclusión del trabajo realizado.

## Índice

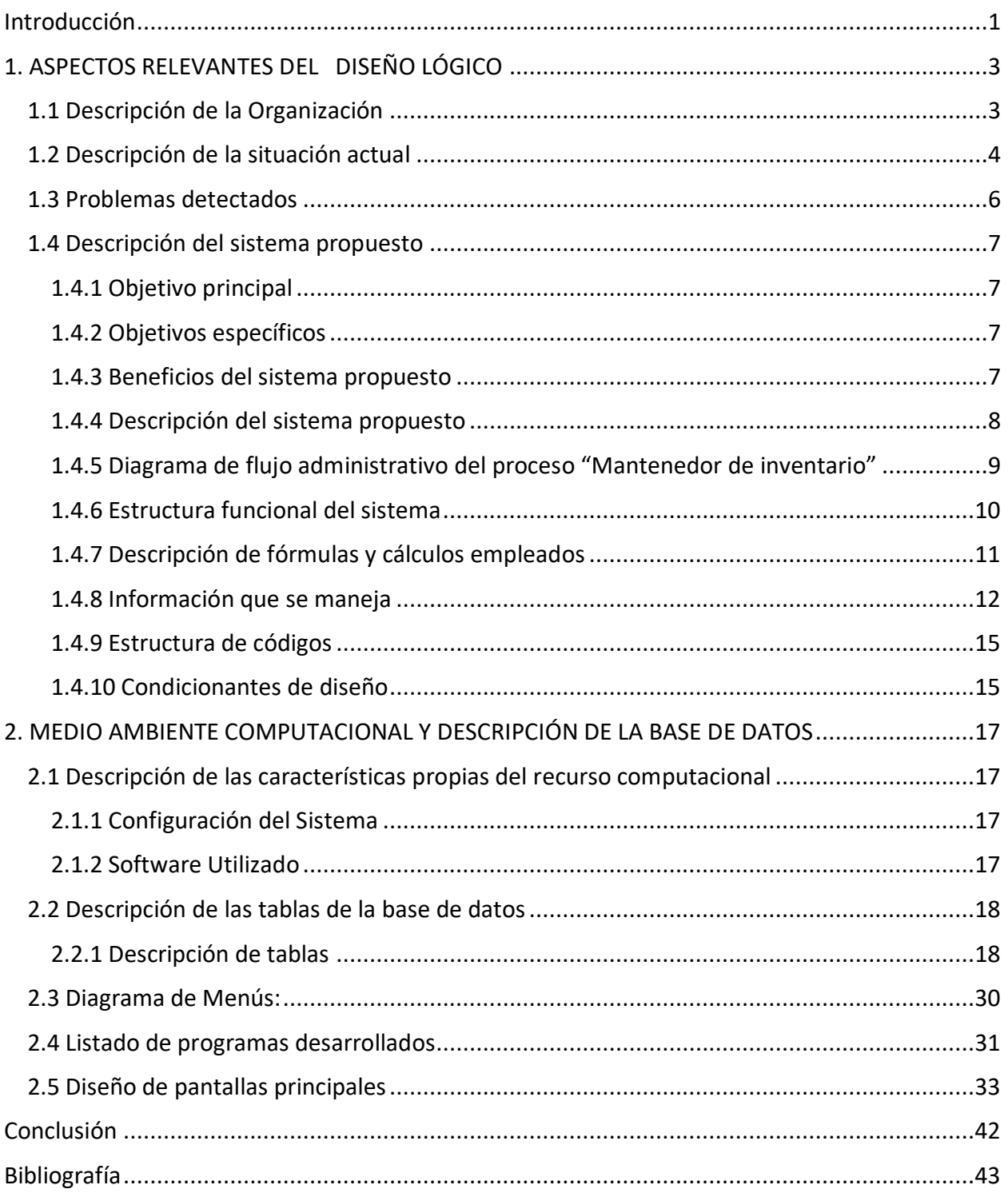

#### <span id="page-4-0"></span>Introducción

El presente trabajo se ha realizado con el fin de proporcionarle un sistema informático al casino de La Iª Brigada Aérea de la FACh, ubicada en Iquique, el cual permitirá mejorar la administración de este, solucionando los distintos problemas que se encuentra dentro de la organización.

Nunca es fácil manejar un casino, sobre todo cuando solo existe un encargado para administrar todo el lugar, por lo que facilitar tareas como manejar información del inventario de forma segura, controlar la asistencia diaria de todo el personal y manejar solicitudes, entre otras, es indispensable para hacer que la administración sea mucho más eficiente y cómoda.

Se espera que, con el desarrollo este trabajo, se puedan abarcar los problemas que existen dentro del casino y proveer soluciones y/o mejoras para un funcionamiento más eficaz de la organización(casino), además permitir que el sistema desarrollado pueda tener una proyección a futuro, teniendo mejoras que solucionen posibles problemas futuros.

**CAPÍTULO 1: ASPECTOS RELEVANTES DEL DISEÑO LÓGICO**

# <span id="page-6-0"></span>**1.ASPECTOS RELEVANTES DEL DISEÑO LÓGICO**

#### <span id="page-6-1"></span>**1.1 DESCRIPCIÓN DE LA ORGANIZACIÓN**

La Iª Brigada Aérea de la FACh se ubica en Iquique y es responsable de controlar el espacio aéreo entre el límite político norte y el Río Loa. Su Cuartel General se asienta en la Base Aérea "Los Cóndores", en Iquique.

Esta unidad se destaca por ser un centro para la formación táctica de los pilotos de combate de la Institución.

Dentro de sus actividades está el apoyo a localidades que se encuentran dentro de su jurisdicción, cooperando a su vez en situaciones de emergencia y catástrofes naturales. Sus medios colaboran en las operaciones del Servicio de Búsqueda y Salvamento Aéreo.

Esta Brigada cuenta con un Grupo de Telecomunicaciones y Detección, un Grupo de Infantería de Aviación, cuyo despliegue permite brindar protección, y un Grupo de Defensa Antiaérea, que entrega instrucción militar a los ciudadanos que hacen el servicio militar.

A través de sus unidades internas entrega apoyo administrativo y logístico.

Objetivo: "Defender a la República de Chile por medio del control y uso en beneficio propio del espacio aéreo, participar en la batalla de superficie y apoyar a fuerzas propias y amigas, con el propósito de contribuir al logro de los objetivos estratégicos que la Política Nacional le fija a las Fuerzas Armadas"

Servicios:

-Operativos médicos y traslado de estudiantes:

La Institución efectúa desde hace décadas operativos médicos y dentales, como los que por años se han realizado en Isla de Pascua, así como también en localidades aisladas del territorio nacional, como Cariquima, Colchane, Tocopilla, Alerce, Chile Chico, Los Molles, Lolol, Curanilahue y Palena, entre otros.

En su contribución al bienestar de sus compatriotas, la FACh traslada a jóvenes chilenos, tanto de la Isla de Pascua como de la Región de Aysén los que en muchas oportunidades no cuentan con los recursos para realizarlo por la vía aérea comercial.

-Servicio de Búsqueda y Salvamento Aéreo:

Otra de las grandes tareas de apoyo a la comunidad que realiza la Institución se concentra en el trabajo del Servicio de Búsqueda y Salvamento Aéreo (SAR), constituido por personal especialista en rescate (PARASAR) y las respectivas tripulaciones de aviones y helicópteros, todos los cuales han sido capacitados en búsqueda de personas y aeronaves siniestradas.

-Servicio Aerofotogramétrico:

La labor desarrollada por el Servicio Aerofotogramétrico (SAF), entidad que ha concentrado sus esfuerzos en la generación de productos y entrega de servicios vinculados con la percepción remota, especialmente en la aerofotogrametría y la cartografía aeronáutica.

#### <span id="page-7-0"></span>**1.2 DESCRIPCIÓN DE LA SITUACIÓN ACTUAL**

El casino de la base aérea "Los Cóndores" es quien provee de alimentación a toda la base militar de la primera brigada aérea de la fuerza aérea de chile, la que alberga a aproximadamente 1000 funcionarios.

La administración de este casino recae en un solo funcionario el cual es seleccionado anualmente mediante un sistema rotativo, debiendo realizar las funciones de administración de personal y recursos del casino sin la ayuda de un sistema computacional. El casino cuenta con aproximadamente 20 empleados a su cargo, entre aseo y cocina.

Esta administración no maneja información confidencial, y engloba la administración de los dineros asignados para gastos del casino, el control de sus trabajadores, los cuales son todos civiles, la asignación y organización de las tareas a realizar, mantener un registro del equipamiento del que dispone el casino, organización de las solicitudes que se hace para extraordinario (fuera de desayuno, almuerzo y cena), y la planificación del año.

A continuación, se describen los siguientes procesos, que son relevantes para este trabajo:

- A) Organización y asignación de tareas: Actualmente la organización y asignación de tareas se realiza de manera manual, se pone la tarea a realizar con los nombres de los empleados asignados, en una tabla hecha a mano sin pre-formato. Este proceso toma mucho tiempo debido a que esto se escribe a mano en un papel todos los días.
- B) Control de entrada y salida o asistencia: El control de entrada y salida de trabajadores (y sus horas de trabajo) se realiza manualmente. A medida que llegan los trabajadores firman en un libro, lo mismo para su salida, y la hora en que se firma. El libro registra nombre y apellido del trabajador, su firma, y la hora del registro. De este registro se calculan las horas de trabajo de la semana, si trabajo más horas o menos para ajustar sus horas de la semana siguiente, lo cual se realiza en un cuaderno en que se anotan los datos del trabajador, las horas que trabajo esa semana y el balance respecto a las horas semanales que corresponden (si trabajo más o menos horas), esto último debido a la naturaleza del trabajo, en el cual se deben realizar horas extraordinarias de manera esporádica permitiéndole a los trabajadores balancear sus horas de trabajo semanales y ser compensados por horas trabajadas fuera del horario normal. Los trabajadores no pueden salir del trabajo, por lo que solo existe una entrada y una salida.
- C) El control de los gastos del casino: Los gastos del casino se anotan en un cuaderno, se hace a final de mes la suma de los gastos, que consisten en implementos de cocina, aseo del lugar, infraestructura (pintura, techo, piso, cañerías, etc) y gastos menores de elementos que puedan faltar durante el mes (en este control no incluye alimentos ya que se realizan en otro departamento). Estos gastos se contrastan con el presupuesto mensual asignado.
- D) El inventario del casino: Se controla en un cuaderno los ítems que pertenecen al casino, tales como sillas y mesas, y se controlan los ítems que se prestan a otras unidades o se compran al proveedor junto al número total de elementos que pertenecen al casino.
- E) Solicitudes extras: Hay un cuaderno en el que se anotan estas solicitudes, se registra el día, la hora, cuantas personas se esperan y el nombre de quien hace la solicitud.

5

#### <span id="page-9-0"></span>**1.3 PROBLEMAS DETECTADOS**

Los problemas detectados son los siguientes:

-El control de entrada y salida de trabajadores se realiza completamente a mano.

-La organización de tareas que se asigna a los trabajadores se realiza a mano lo que toma mucho tiempo.

-El control de gastos solo usa una planilla que no lleva registro y es poco conveniente de usar, por lo que existiría una futura inconsistencia de datos y/o información. Posterior a esto, no se puede tener una estadística confiable de los gastos ya que datos importantes como costos, cantidad de artículos adquiridos, fechas de compras pueden llegar a perderse por poco respaldo, por lo que es difícil usarlos para posteriormente tener una visión de futuros gastos.

-El equipamiento del casino no está en un inventario organizado, solo se registra en papel cuando algún ítem entra o sale, lo que deriva en una desorganización de la información del equipo además de posibles inconsistencias o pérdidas.

-Ausencia de herramientas de información que ayuden a realizar planificaciones, datos como gastos totales y por ciertos lapsos de tiempo, cantidad de artículos adquiridos, entre otros, son necesarios para realizarlas.

-Falta de sistema para control de horas semanales que ayude con el control de asistencia y el cumplimiento de las horas correspondientes. También hay una ausencia de control del inventario, o sea, control de insumos y equipo, el uso de estos y su existencia.

#### <span id="page-10-0"></span>**1.4 DESCRIPCIÓN DEL SISTEMA PROPUESTO**

#### <span id="page-10-1"></span>1.4.1 Objetivo principal

Implementar un sistema informático que facilite las labores del casino como agilizar la organización y centralizar los registros para facilitar su administración, agilizar el proceso de compras.

#### <span id="page-10-2"></span>1.4.2 Objetivos específicos

- Registro de entrada y salida del personal del casino.
- Control de equipamiento del casino.
- Manejo de información para la asignación de tareas.
- Recepción de solicitudes para uso extraoficial del casino.
- Manejo de información de gastos tanto de equipos como insumos.

#### <span id="page-10-3"></span>1.4.3 Beneficios del sistema propuesto

- Facilitará el manejo de entradas y salidas del personal.
- Permitirá organizar de mejor forma el inventario del casino, ya sean artículos y/o equipamiento
- Facilitará el manejo de la información de los nuevos artículos del inventario.
- Permitirá manejar los gastos para así poder obtener una visión de estos a futuro.
- Permitirá asignar tareas según la información del personal que exista.
- Permitirá manejar solicitudes que contemplen el uso extraoficial del casino.

- Reducción de tiempo a modo general en la realización del trabajo del administrador.

#### <span id="page-11-0"></span>1.4.4 Descripción del sistema propuesto

De modo general, esta solución propone crear un sistema que permita al administrador, encargado del casino, cumplir con los objetivos anteriormente mencionado, de forma que se pueda realizar tal trabajo con una optimización eficiente del tiempo usando un sistema informático.

Desde una mirada específica, se propone que el administrador consiga realizar tareas como el control de la entrada y salida del personal, administración de sus horas semanales, control del equipamiento, entre otras, de forma más próspera, para que, con el tiempo, se reduzcan los errores posibles (puesto que el trabajo se hace de forma manual y en libros) y el malgasto del tiempo asignando tareas, verificando equipos y demases.

A continuación, se describe de manera general el proceso de "Mantención de inventario" como uno de los más importantes.

Este proceso permitirá al usuario consultar, modificar, agregar o eliminar ítems del inventario, así también como ver detalles del o los ítem(s), llámese cantidades existente, nombres.

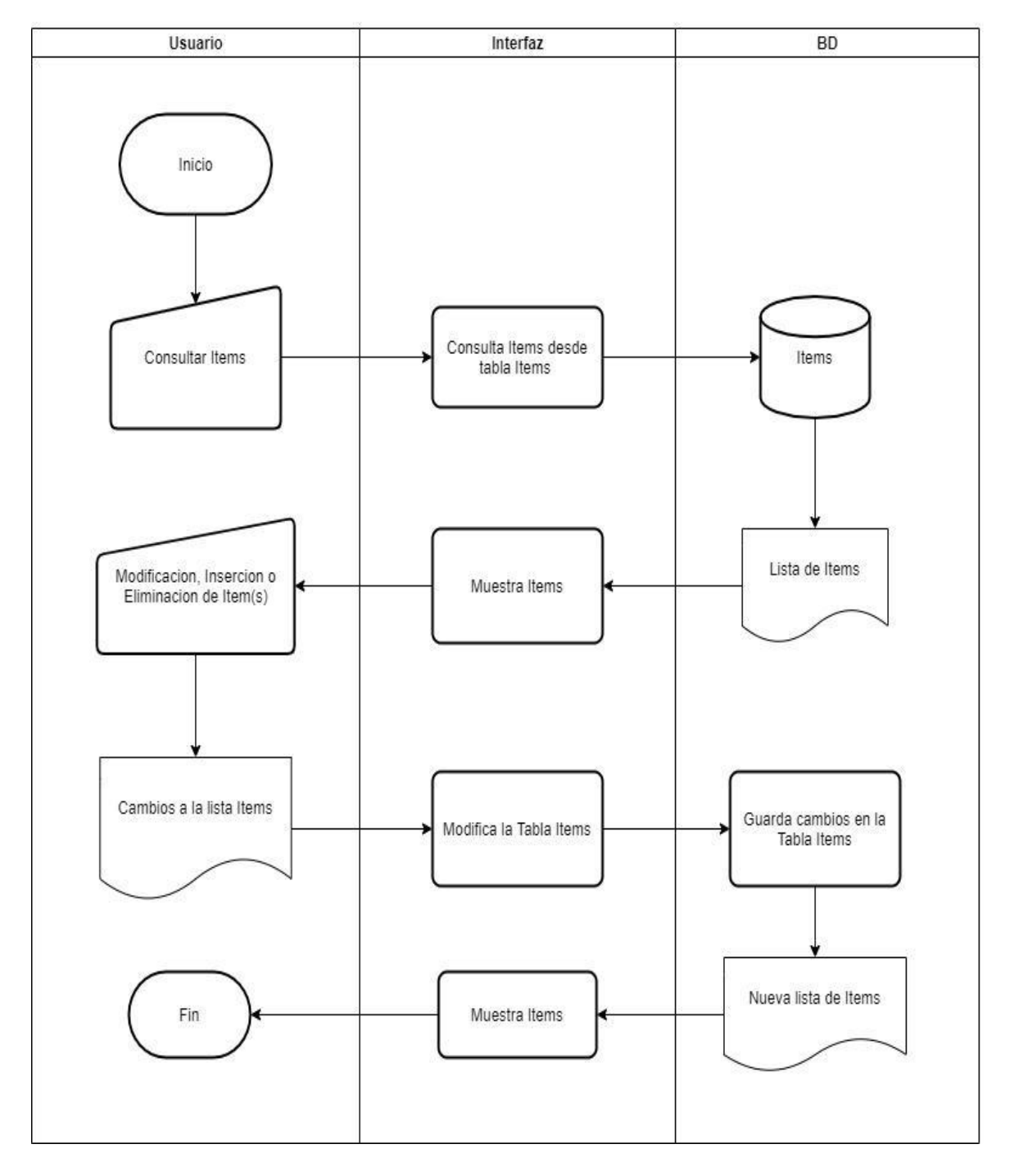

#### <span id="page-12-0"></span>1.4.5 Diagrama de flujo administrativo del proceso "Mantenedor de inventario"

Figura 1-1: Diagrama de flujo administrativo del proceso "Mantenedor de inventario"

#### <span id="page-13-0"></span>1.4.6 Estructura funcional del sistema

Debido a que el sistema maneja diversas tareas requeridas por el administrador como la mantención de trabajadores, mantenedor de equipo, generador de informe de gastos, entre otros, a continuación, se describe cada una de las funcionalidades, de forma que se comprenda que abarca cada una de ellas:

1- Inicio de sesión: Interfaz de acceso del administrador, con uso de identificador y clave.

2- Mantenedor de trabajadores: Interfaz que permite agregar, modificar, eliminar, consultar trabajadores.

3-Gestor de horarios laborales: Interfaz que permite agregar y consultar entradas y salidas según el horario de un trabajador anteriormente señalado, comparadas contra el horario de entrada y salida por contrato.

4- Gestor de asistencia: Interfaz que permite agregar y consultar entrada y salida de un trabajador.

5- Mantenedor de ítems: Interfaz que permite acciones como agregar, modificar, eliminar, consultar los ítems (sillas, mesas u otros elementos que pertenecen al casino) existentes dentro del casino.

6- Registro de compras de equipamiento: Se registrará el ítem que sea adquirido por el casino, junto su respectivo monto.

7- Registro de préstamo de equipamiento: Se registrará el/los ítem que se prestan a otras unidades, junto a los datos de quien hace el préstamo y a que unidad se prestan.

8- Generador de informe de gastos: Cálculo de gastos según Registro de compras.

9- Gestor de solicitudes: Interfaz que permite agregar, modificar y consultar una solicitud para el uso extraordinario del casino.

10- Gestor de tareas: Interfaz que permite agregar, modificar y consultar tareas que serán asignadas a los trabajadores.

#### <span id="page-14-0"></span>1.4.7 Descripción de fórmulas y cálculos empleados

Precio total en la compra de un ítem:

Se hará una multiplicación entre el precio unitario y la cantidad comprada.

Cálculo de stock en el inventario:

Se aumenta el stock al comprar un ítem nuevo y este es agregado al inventario según la cantidad.

Se disminuye el stock al desechar un ítem viejo según la cantidad.

Cálculo de gastos en la compra de ítem(s):

Se utilizará una sumatoria de todos los gastos en compras de ítems dentro de un tiempo definido.

#### <span id="page-15-0"></span>1.4.8 Información que se maneja

#### 1.4.8.1 Entradas y salidas

- a) Entradas:
	- a. Datos de empleado (Rut, Nombre, Empleo, dirección, fono, email, tipo, hora entrada, hora salida).
	- b. Datos Empleo (cod\_empleo, nom\_empleo).
	- c. Datos de Asistencia (Rut,fecha,tipo).
	- d. Datos de tareas: (cod\_tarea, detalle).
	- e. Datos de asignación de tarea: (cod\_tarea, Rut, fecha, hora\_act, observación).
	- f. Datos de Items del Inventario: (cod\_item, nombre, cantidad\_real, cantidad\_critica, estado).
	- g. Datos de adquisición de ítems: (cod\_item, fecha, nom\_prov cantidad, precio\_total, precio\_unit).
	- h. Datos de solicitudes: (cod\_soli, Rut, nom\_solicitante, rut\_solicitante, asunto, detalle, estado, fecha).
	- i. Datos de Usuario: (Rut, login, contraseña).
	- j. Datos de detalle de solicitud: (cod soli, cod item, estado, cantidad)
- b) Salidas:
	- a. Listado de Empleados: Se mostrará por pantalla una lista detallada de los empleados que se encuentran trabajando en el casino.
	- b. Listado de Asistencia de Empleados: Se mostrará por pantalla una lista de la asistencia de los empleados.
	- c. Listado de Compra de ítems: Se mostrará por pantalla una lista detallada de las compras que se han producido.
- d. Listado de Tareas asignadas: Se mostrará por pantalla una lista de las tareas asignadas con los respectivos empleados a cargo.
- e. Listado de Solicitudes: Se mostrará una lista detallada de las solicitudes que se han ingresado al sistema, desplegando tanto las revisadas como las pendientes.
- f. Listado de Ítems del Inventario: Se mostrará una lista completa de los ítems existentes en el inventario con sus respectivos detalles como, por ejemplo: la cantidad existente de ese ítem.

#### 1.4.8.2 Modelo de Datos

A continuación, se explicarán las entidades que se encuentran en el modelo de datos:

- 1. USUARIO: Entidad que contiene los datos del usuario para entrar al sistema.
- 2. EMPLEADO: Contiene los datos de los empleados.
- 3. ASIGNACIÓN TAREA: Registro de las tareas que se asignan a los empleados.
- 4. TAREA: Entidad que contiene las distintas tareas que se pueden asignar a los empleados.
- 5. EMPLEO: Contiene los distintos empleos que puede tener el empleado.
- 6. ASISTENCIA: Registro de las entradas y salidas de los empleados del lugar de trabajo.
- 7. ÍTEM: Contiene los distintos ítems con los que se cuenta en el casino.
- 8. ADQUISICIÓN ITEM: Registro de ítems comprados con los montos asociados.
- 9. DETALLE SOLICITUD: Registro de ítems prestados a unidades externas, con una solicitud asociada.
- 10. SOLICITUD: Registro de solicitudes excepcionales del uso del casino y de préstamo de ítems del casino.

Modelo de Datos:

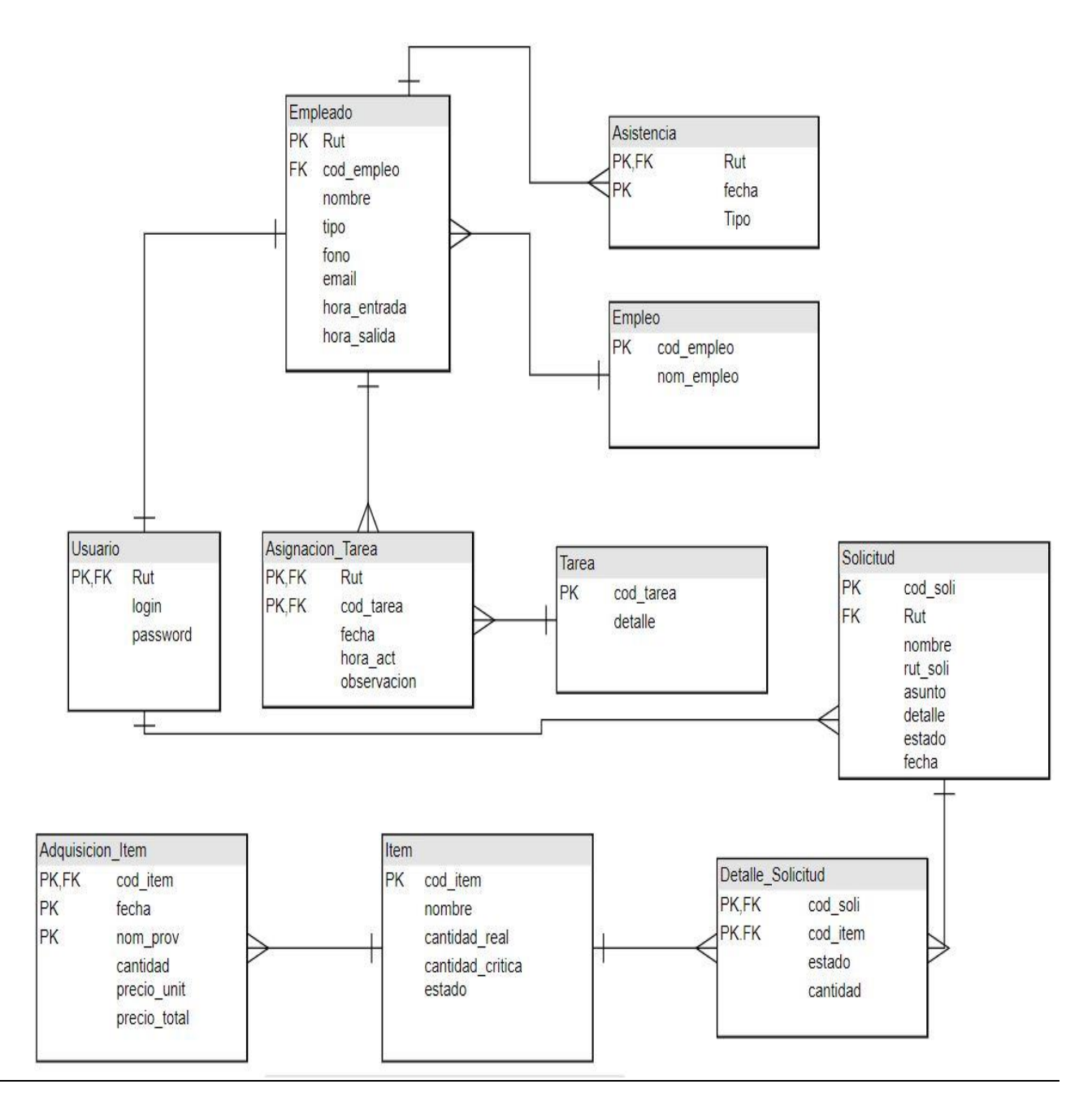

Figura 1-2: Modelo de Datos

#### <span id="page-18-0"></span>1.4.9 Estructura de códigos

Se utilizarán las siguientes estructuras de códigos:

- a. cod empleo: Será un número correlativo auto incrementable propio del empleo de la entidad, por ejemplo: 001.
- b. cod tarea: Será un número correlativo auto incrementable propio de la tarea de la entidad, por ejemplo: 001.
- c. cod soli: Será un número correlativo auto incrementable propio de una solicitud, por ejemplo: 001.
- d. cod item: Será un número correlativo auto incrementable propio de un ítem del inventario, por ejemplo:001.
- e. Rut: La clave primara "rut" será el rut de la persona que esté pertenezca a la entidad, por ejemplo, en la tabla Empleado.

#### <span id="page-18-1"></span>1.4.10 Condicionantes de diseño

- Lenguaje de Programación: JAVA.
- Gestor de Base de Datos: phpMyAdmin
- Motor de Base de Datos: MySQL
- Razones de Uso:

Utilizaremos JAVA debido a la familiaridad que tenemos con este lenguaje, también es simple de entender y ejecutar, además de ser seguro y ser un lenguaje orientado a Objetos. Utilizaremos PHP phpMyAdmin por la facilidad de manejo, la familiaridad, además permite exportar la base de datos a un archivo al computador y también importar archivos desde este último.

- Políticas de respaldo: Los respaldos se realizarán mensualmente debido al movimiento de inventario que existe.

**CAPÍTULO 2: MEDIO AMBIENTE COMPUTACIONAL Y DESCRIPCIÓN DE LA BASE DE DATOS**

# <span id="page-20-0"></span>**2. MEDIO AMBIENTE COMPUTACIONAL Y DESCRIPCIÓN DE LA BASE DE DATOS**

#### <span id="page-20-2"></span><span id="page-20-1"></span>**2.1 DESCRIPCIÓN DE LAS CARACTERÍSTICAS PROPIAS DEL RECURSO COMPUTACIONAL**

#### 2.1.1 Configuración del Sistema

A continuación, se presentará la descripción del medio ambiente computacional donde se desarrollará y donde se implementará el sistema.

- Computador donde se realizará el desarrollo y sus características.
	- Modelo: Notebook Samsung 270E
	- Procesador: Intel Core i3-4005U CPU @ 1.7 GHz
	- Memoria primaria (RAM): 4 GB RAM DDR3
	- Memoria secundaria: 500 GB SSD
	- Monitor: Generic PnP Monitor 1366 x 768 (60Hz)
- Computador donde se implementará el software.
	- Modelo: Computador de escritorio
	- Procesador: Intel Core i3-4005U CPU @ 1.7 GHz
	- Memoria primaria (RAM): 4 GB RAM DDR3
	- Memoria secundaria: 500 GB HDD
	- Monitor: Olidata 1600 x 900 (60Hz)

#### <span id="page-20-3"></span>2.1.2 Software Utilizado

Sistema Operativo del equipo de desarrollo: Microsoft Windows 10 Single Language 64 bits.

Sistema Operativo del equipo de la empresa: Microsoft Windows 10 pro.

Herramientas de desarrollo de software: El lenguaje de programación a utilizar para el desarrollo del sistema propuesto es Java, con su biblioteca gráfica Swing, lo que permite desarrollar un sistema que visualmente sea amigable con el usuario.

Motor de base de datos: El motor de base de datos a utilizar será MySQL junto con el gestor phpMyAdmin.

#### <span id="page-21-1"></span><span id="page-21-0"></span>**2.2 DESCRIPCIÓN DE LAS TABLAS DE LA BASE DE DATOS**

#### 2.2.1 Descripción de tablas

1. USUARIO

Almacena los datos del usuario que interactúa con el sistema

Nombre Lógico: Usuario

Nombre físico: usuario

Clave Primaria: Rut

Clave Foránea: Rut (referencia a la tabla empleado)

Descripción de registro:

Tabla 2-1: USUARIO

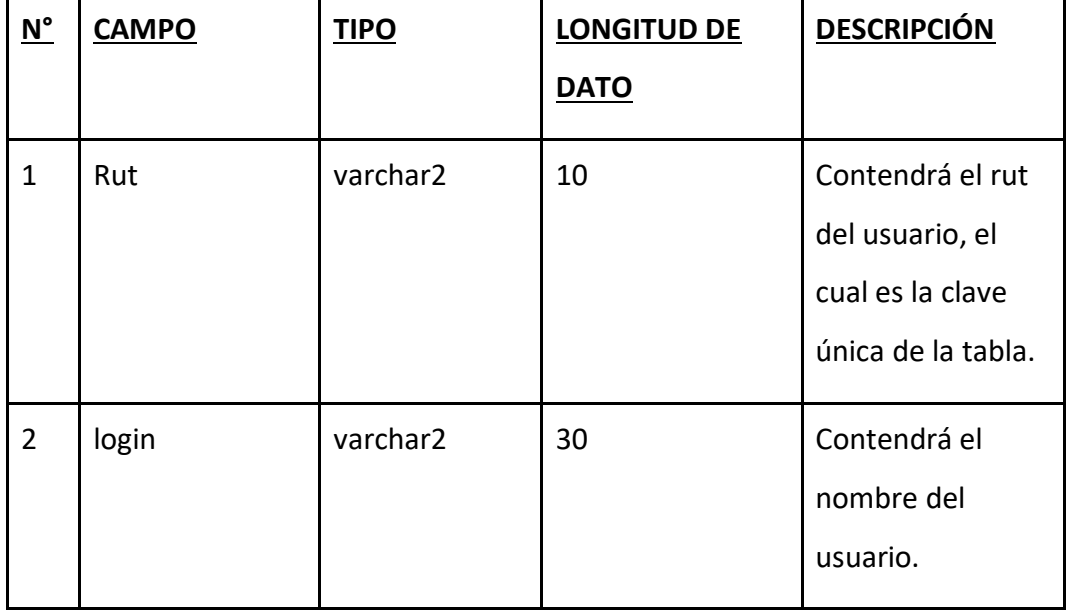

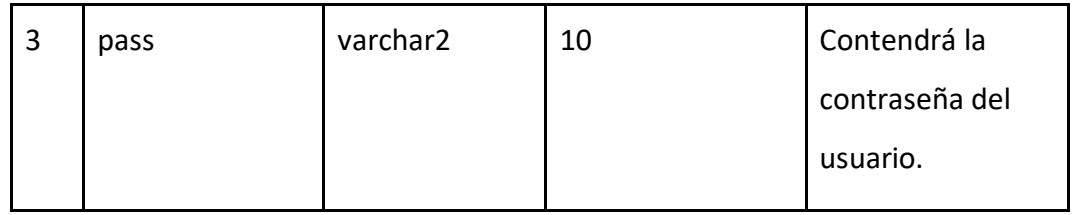

#### 2. EMPLEADO

Almacena los datos del empleado

Nombre Lógico: Empleado

Nombre físico: empleado

Clave Primaria: Rut

Clave Foránea: cod\_empleo (de la tabla Empleo)

Descripción de registro:

Tabla 2-2: EMPLEADO

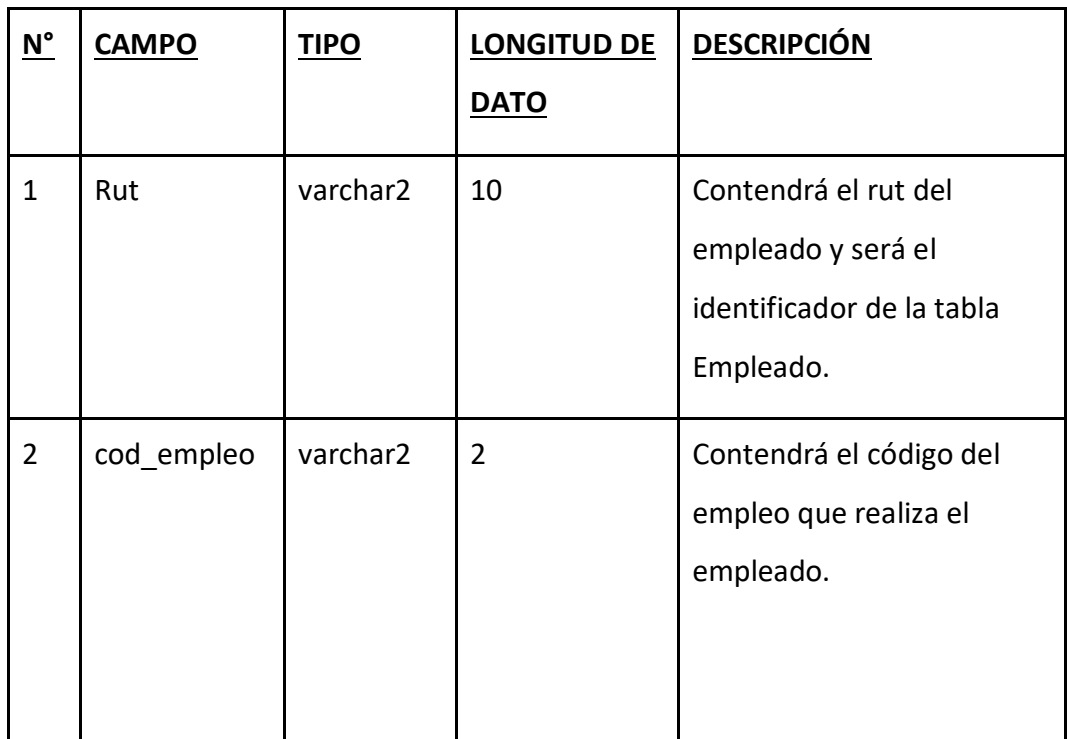

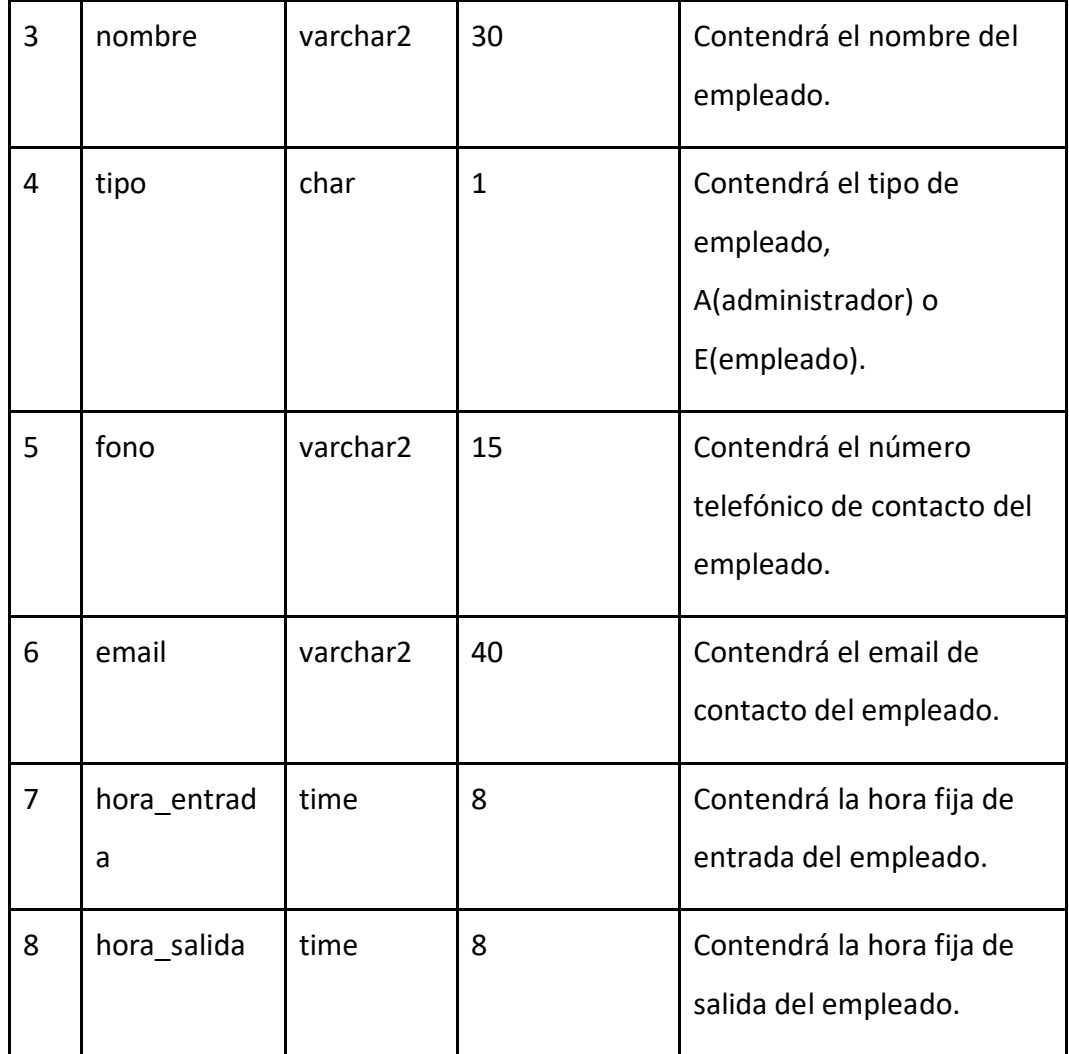

#### 3. ASIGNACION\_TAREA

Almacena los identificadores de tareas y empleados, junto con la fecha y la hora de la asignación y una observación opcional

Nombre Lógico: Asignación\_Tarea

Nombre físico: asignación\_tarea

Clave Primaria: Rut+ cod\_tarea+fecha+hora\_act

Clave Foránea: Rut (que referencia a la tabla Empleado)

#### cod\_tarea (que referencia a la tabla Tarea)

Descripción de registro:

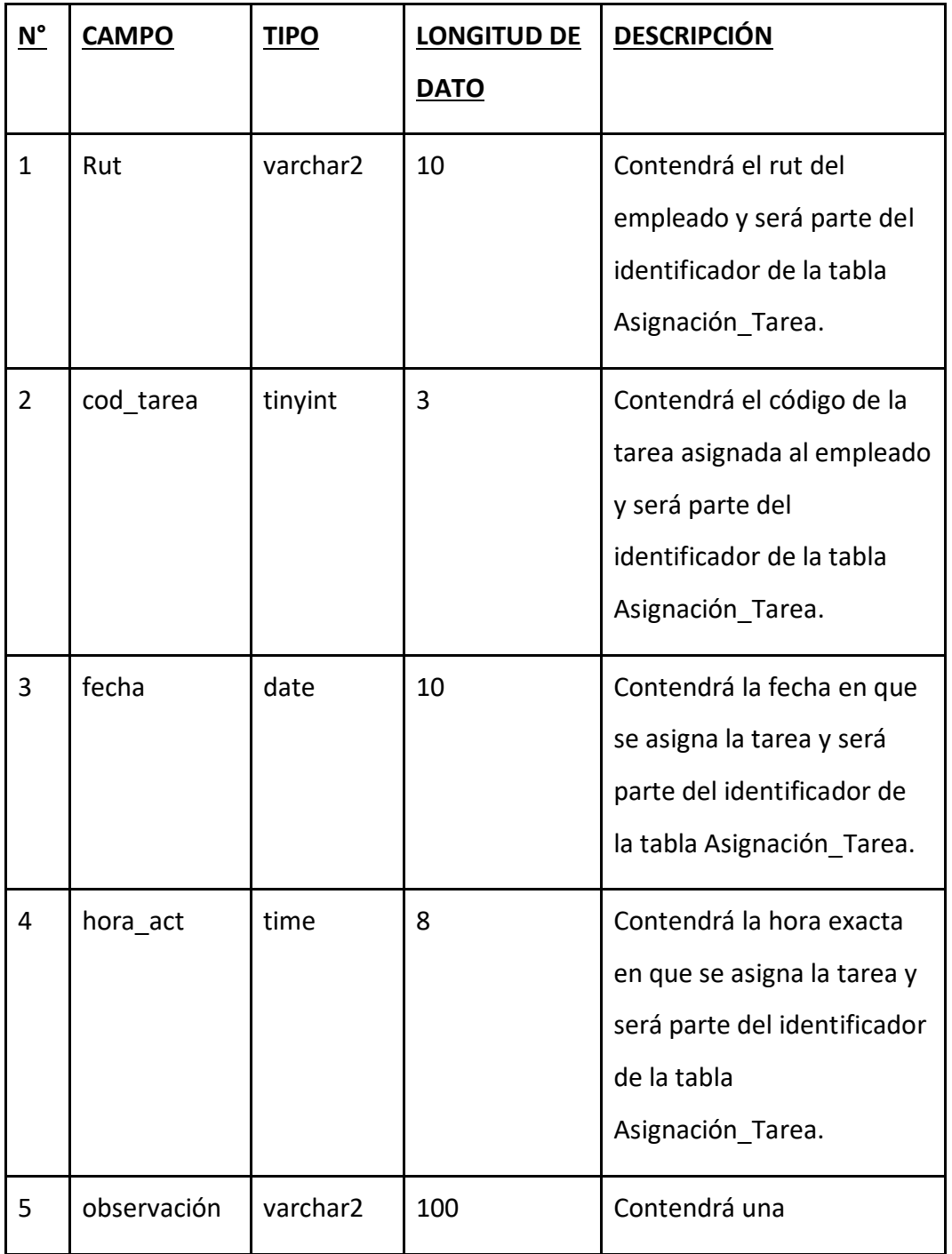

Tabla 2-3: ASIGNACION\_TAREA

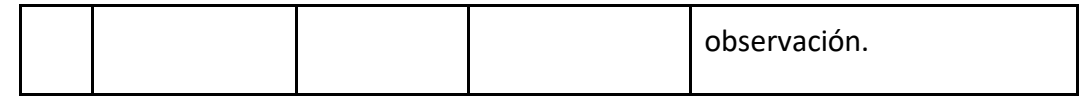

4. TAREA

Almacena las tareas que se pueden asignar al empleado.

Nombre Lógico: Tarea

Nombre físico: tarea

Clave Primaria: cod\_tarea

Clave Foránea: No hay

Descripción de registro:

Tabla 2-4: TAREA

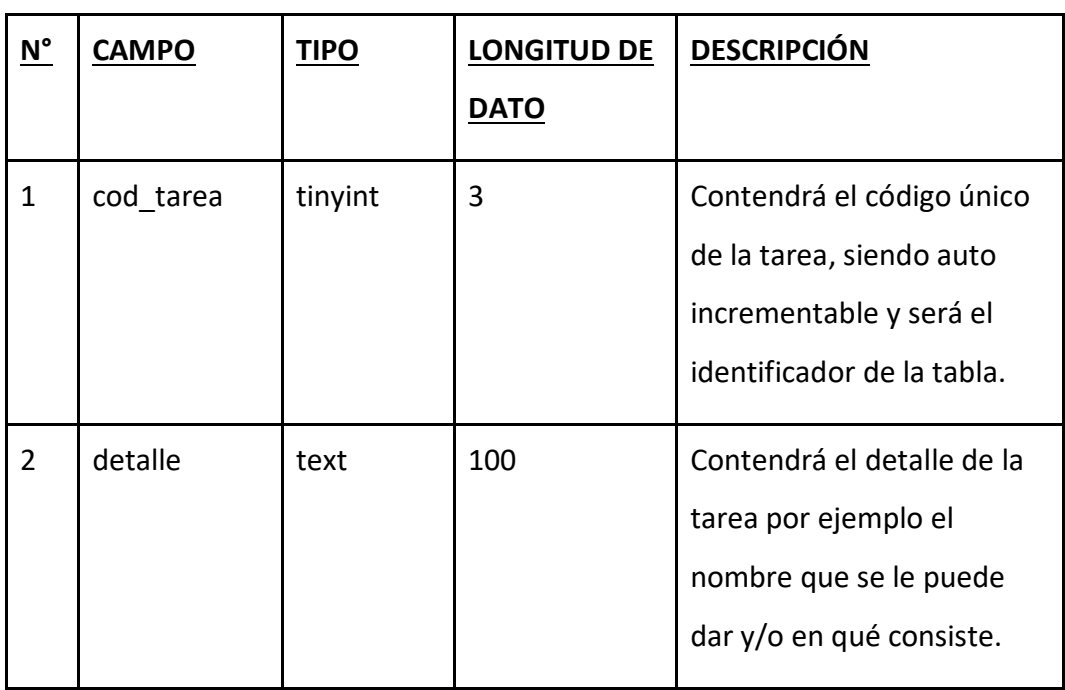

#### 5. EMPLEO

Almacena los empleos que existen para los empleados.

Nombre Lógico: Empleo

Nombre físico: empleo

Clave Primaria: cod\_empleo

Clave Foránea: No hay

Descripción de registro:

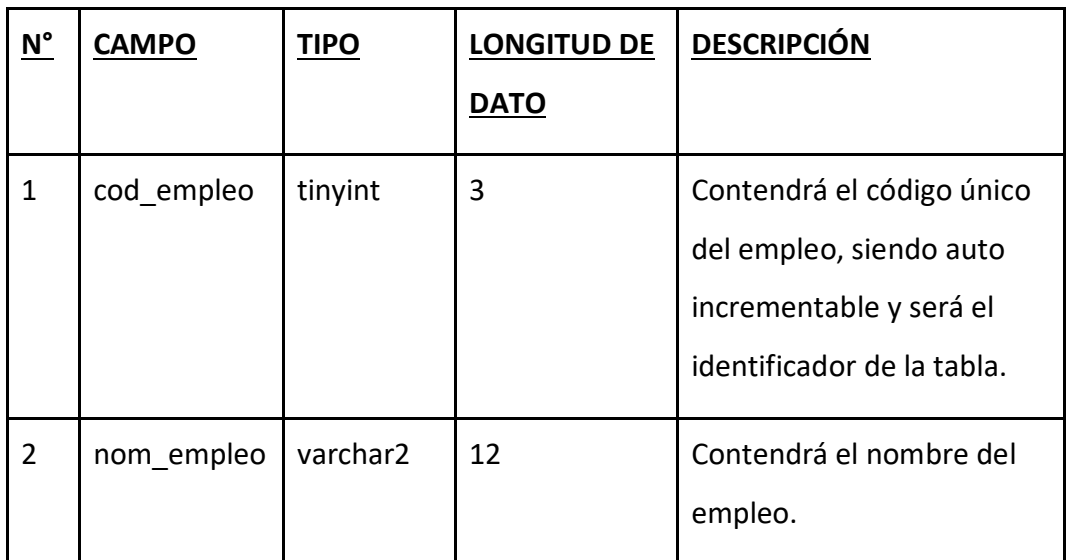

Tabla 2-5: EMPLEO

#### 6. ASISTENCIA

Almacena la asistencia de un empleado.

Nombre Lógico: Asistencia

Nombre físico: asistencia

Clave Primaria: Rut + fecha

Clave Foránea: Rut (que referencia a la tabla Empleado)

Descripción de registro:

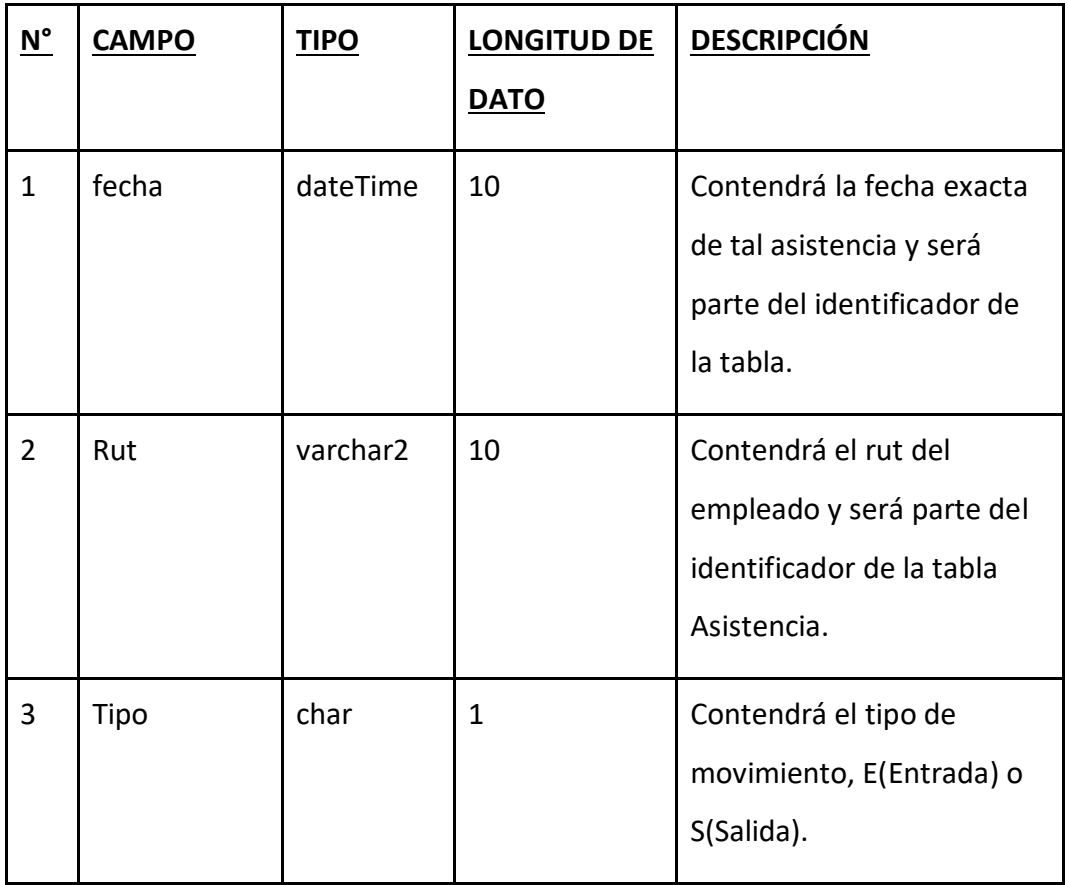

Tabla 2-6: ASISTENCIA

#### 7. ITEM

Almacena los ítems existentes.

Nombre Lógico: Item

Nombre físico: ítem

Clave Primaria: cod\_item

Clave Foránea: No hay

#### Descripción de registro:

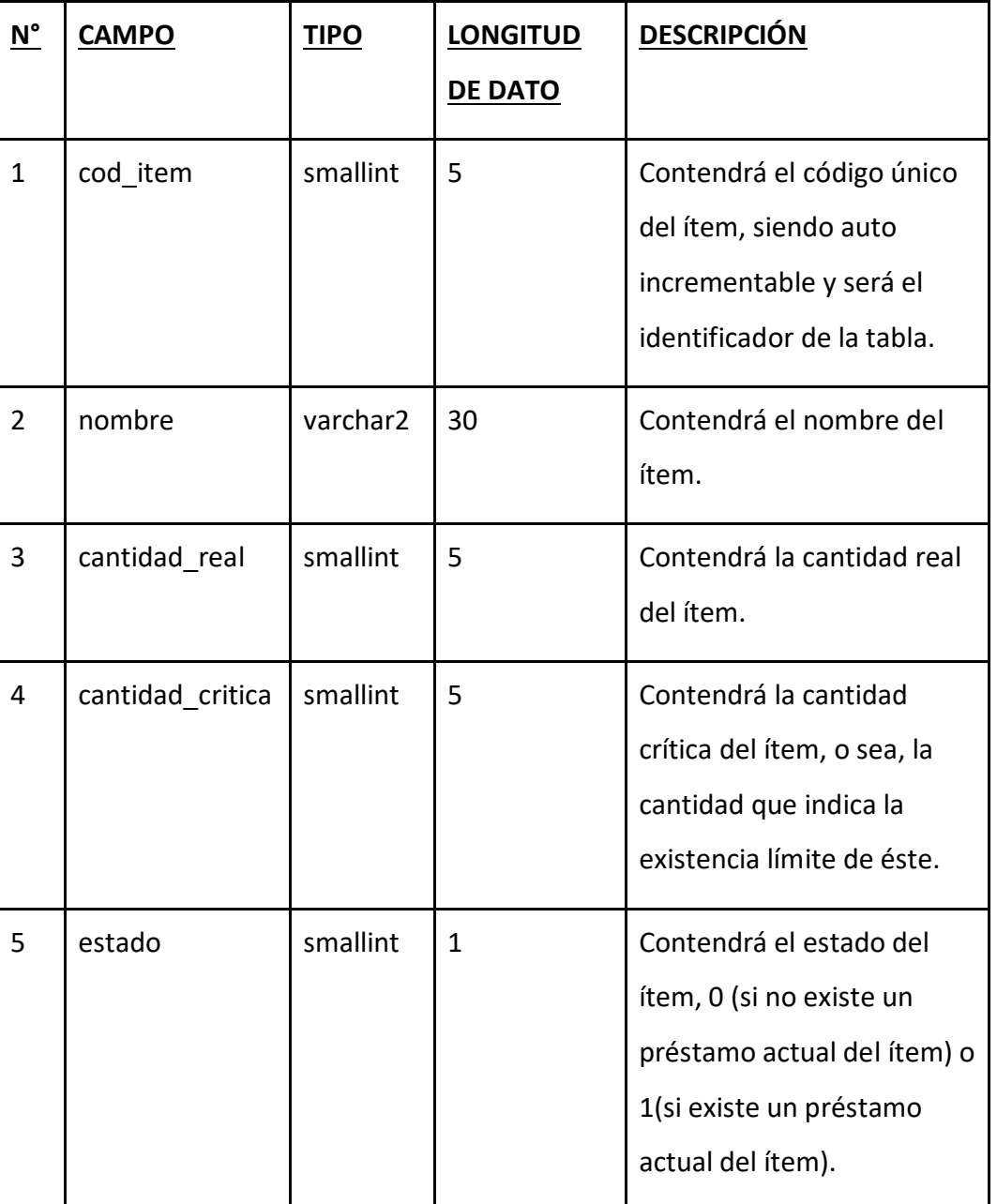

Tabla 2-7: ITEM

#### 8. ADQUISICION ITEM

Almacena el registro de la compra de un ítem.

Nombre Lógico: Adquisicion\_item

Nombre físico: adquisicion\_item

Clave Primaria: cod\_item + fecha + nom\_prov

Clave Foránea: cod\_ítem (que referencia a la tabla Ítem)

Descripción de registro:

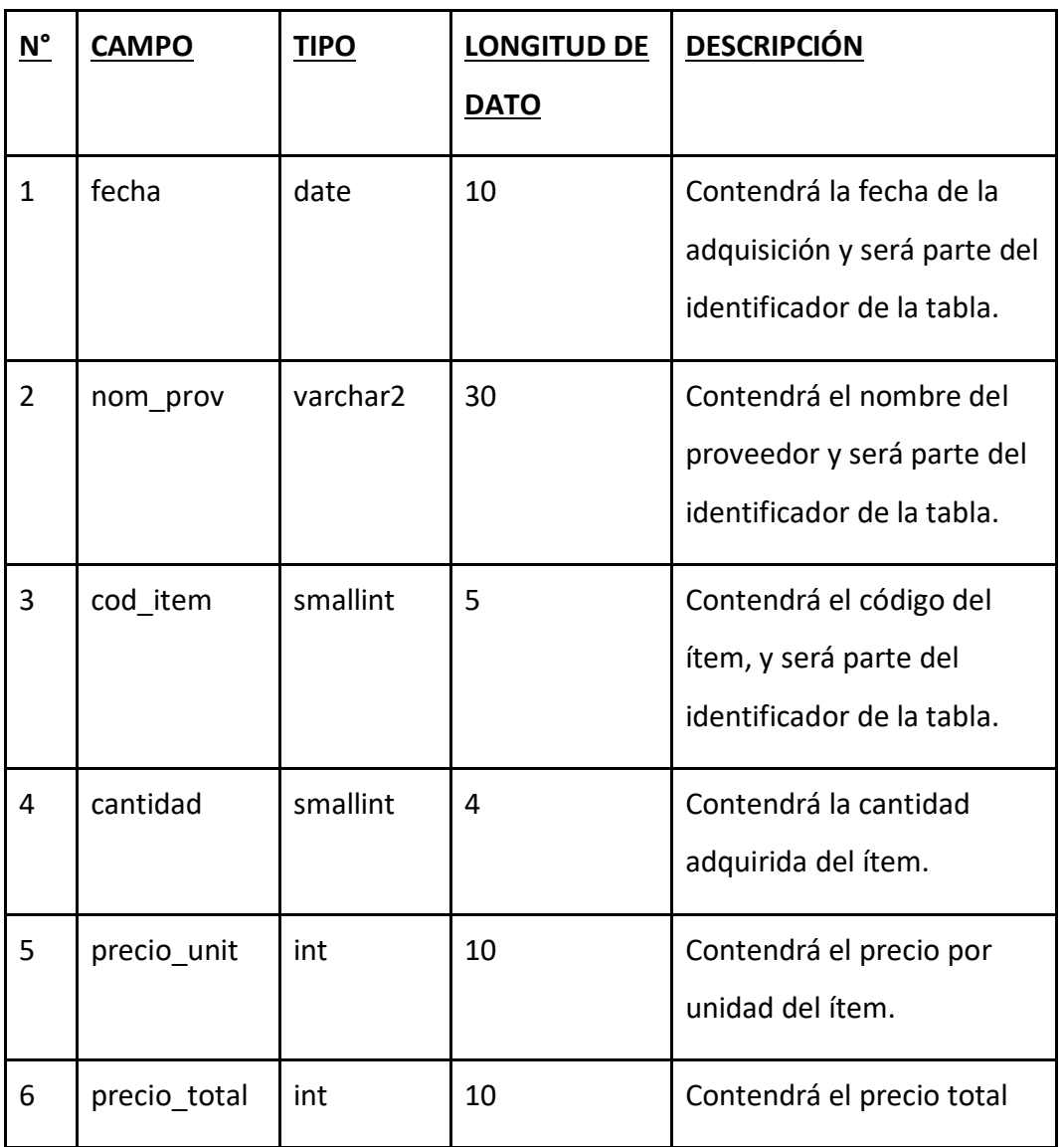

Tabla 2-8: ADQUISICION\_ITEM

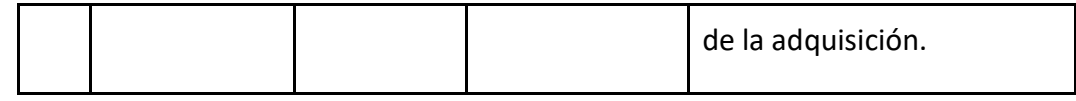

#### 9. SOLICITUD

Almacena los datos de una solicitud.

Nombre Lógico: Solicitud

Nombre físico: solicitud

Clave Primaria: cod\_soli

Clave Foránea: Rut (que referencia a la tabla Usuario)

Descripción de registro:

**N° CAMPO TIPO LONGITUD DE DATO DESCRIPCIÓN** 1 cod\_soli smallint 4 Contendrá el código único de la solicitud, siendo auto incrementable y será el identificador de la tabla. 2 Rut varchar2 10 Contendrá el rut del usuario, o sea, quien hace el registro de la solicitud. 3 nombre varchar2 30 Contendrá el nombre del solicitante.

Tabla 2-9: SOLICITUD

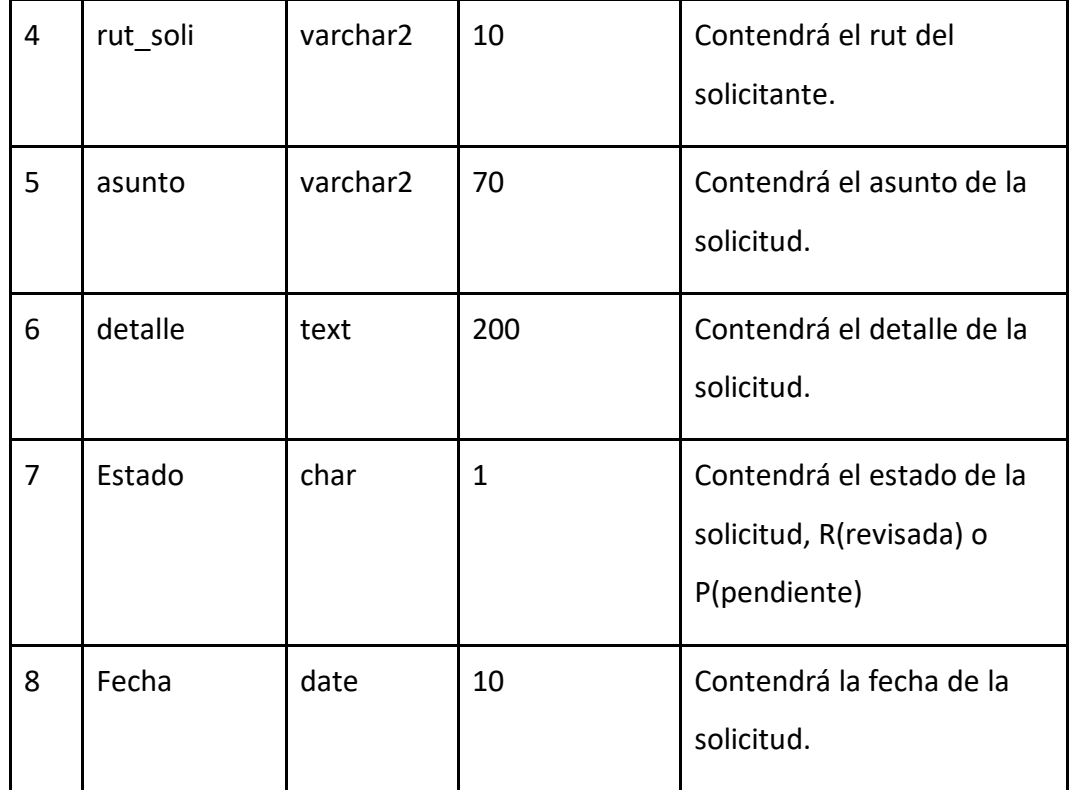

#### 10. DETALLE\_SOLICITUD

Almacena los identificadores de solicitudes e ítems, entre otros datos.

Nombre Lógico: Detalle\_Solicitud

Nombre físico: detalle\_solicitud

Clave Primaria: cod\_soli+ cod\_item

Clave Foránea: cod\_soli (que referencia a la tabla Solicitud)

cod\_item (que referencia a Item)

Descripción de registro:

Tabla 2-10: DETALLE\_SOLICITUD

<span id="page-32-0"></span>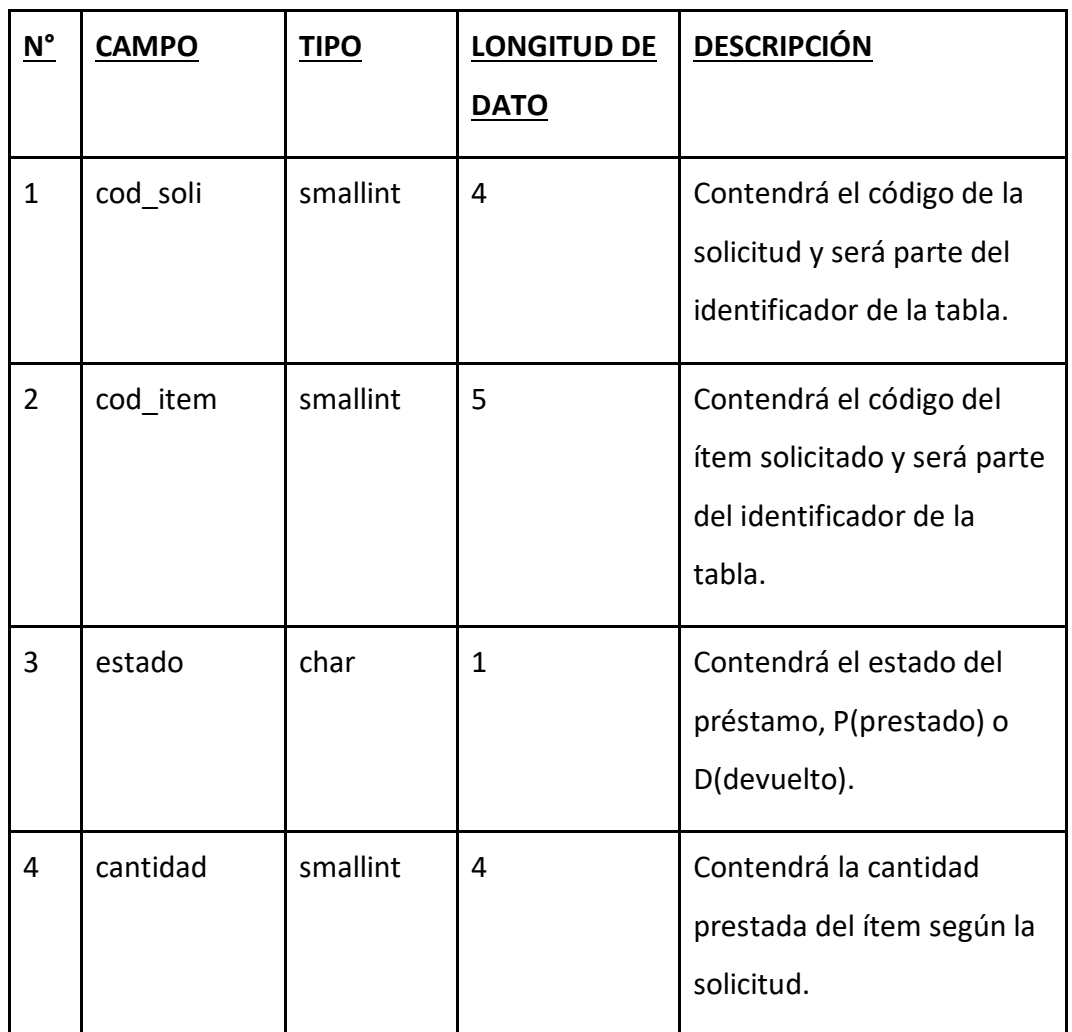

#### **2.3 DIAGRAMA DE MENÚS:**

A continuación, se presenta el diagrama de menú.

CRUD: Esta palabra es un acrónimo del habla inglesa que quiere decir create, read, update, delete que en español es crear, leer, actualizar, eliminar y que se refiere a los registros de una base de datos.

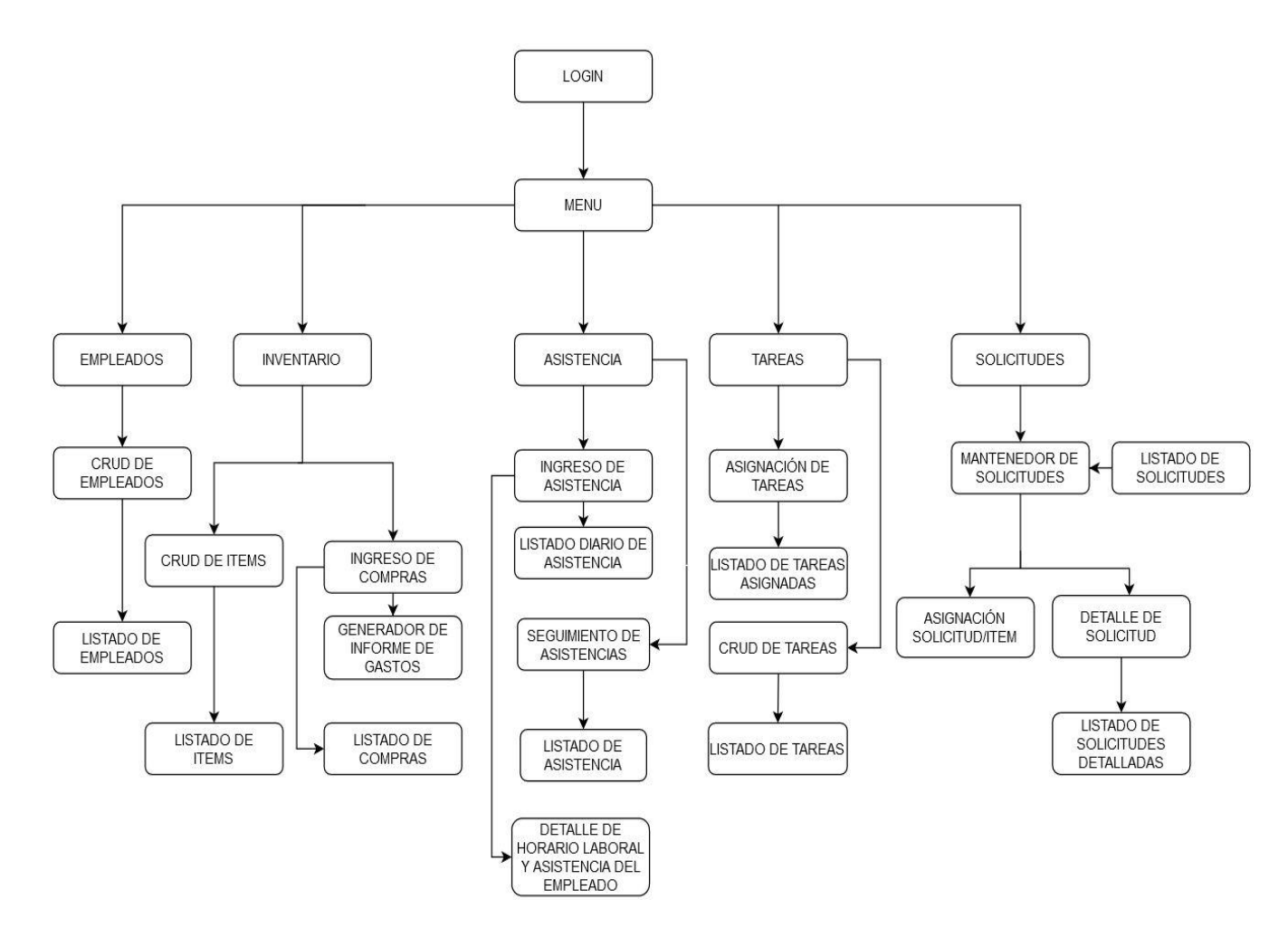

Figura 2-1: Diagrama de menús

#### <span id="page-34-0"></span>**2.4 LISTADO DE PROGRAMAS DESARROLLADOS**

A continuación, se mostrará una lista con todos los programas desarrollados:

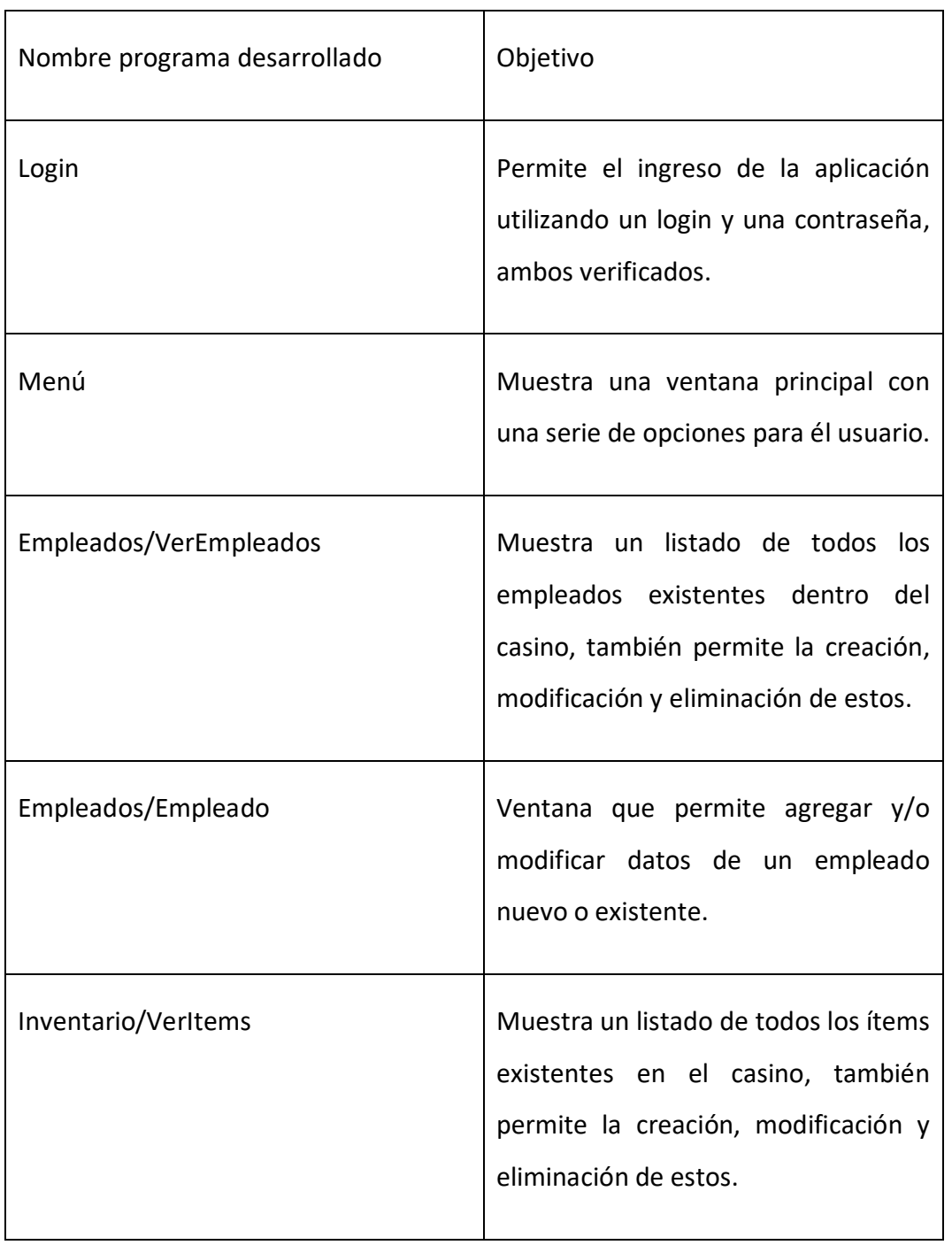

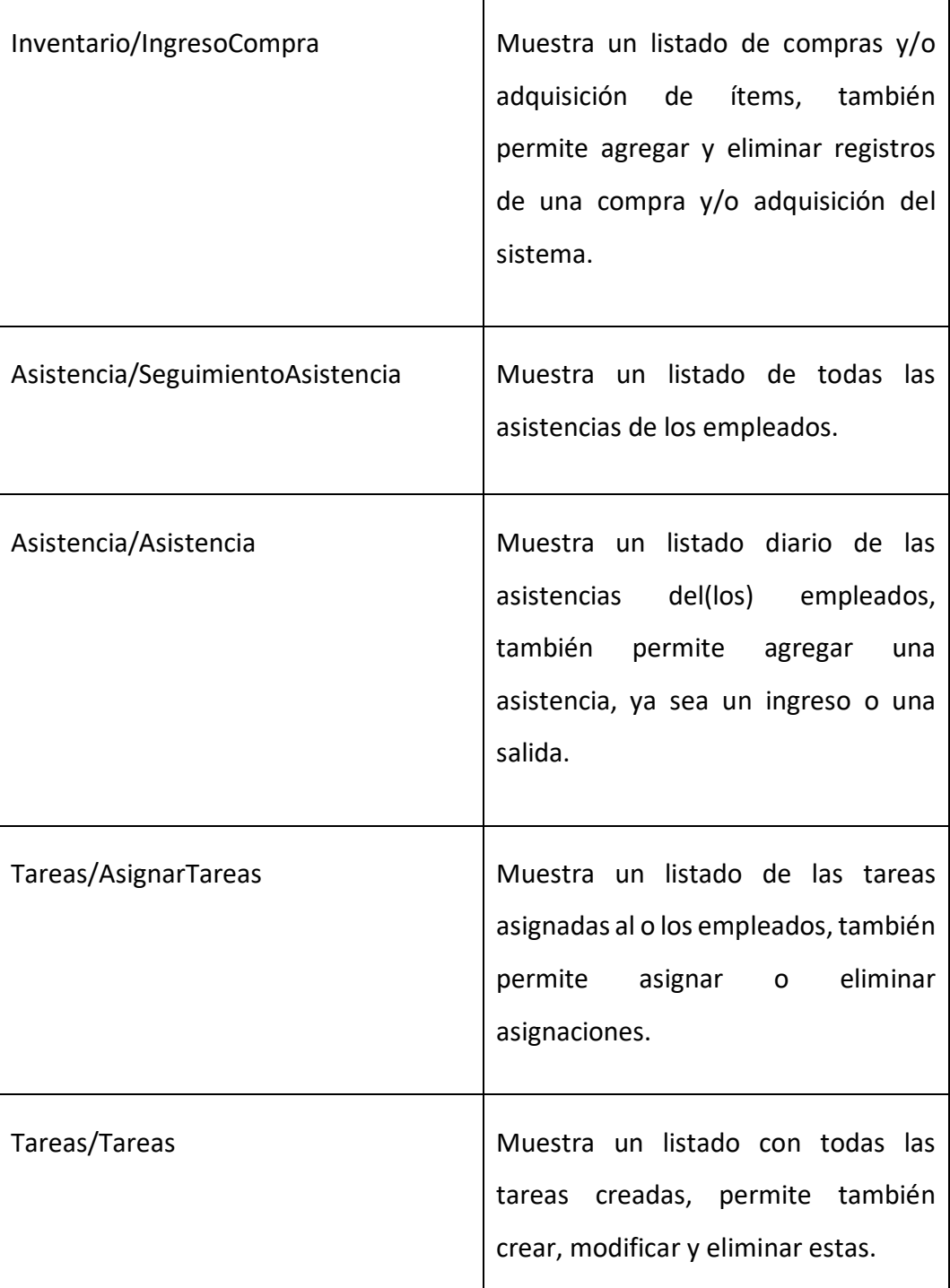

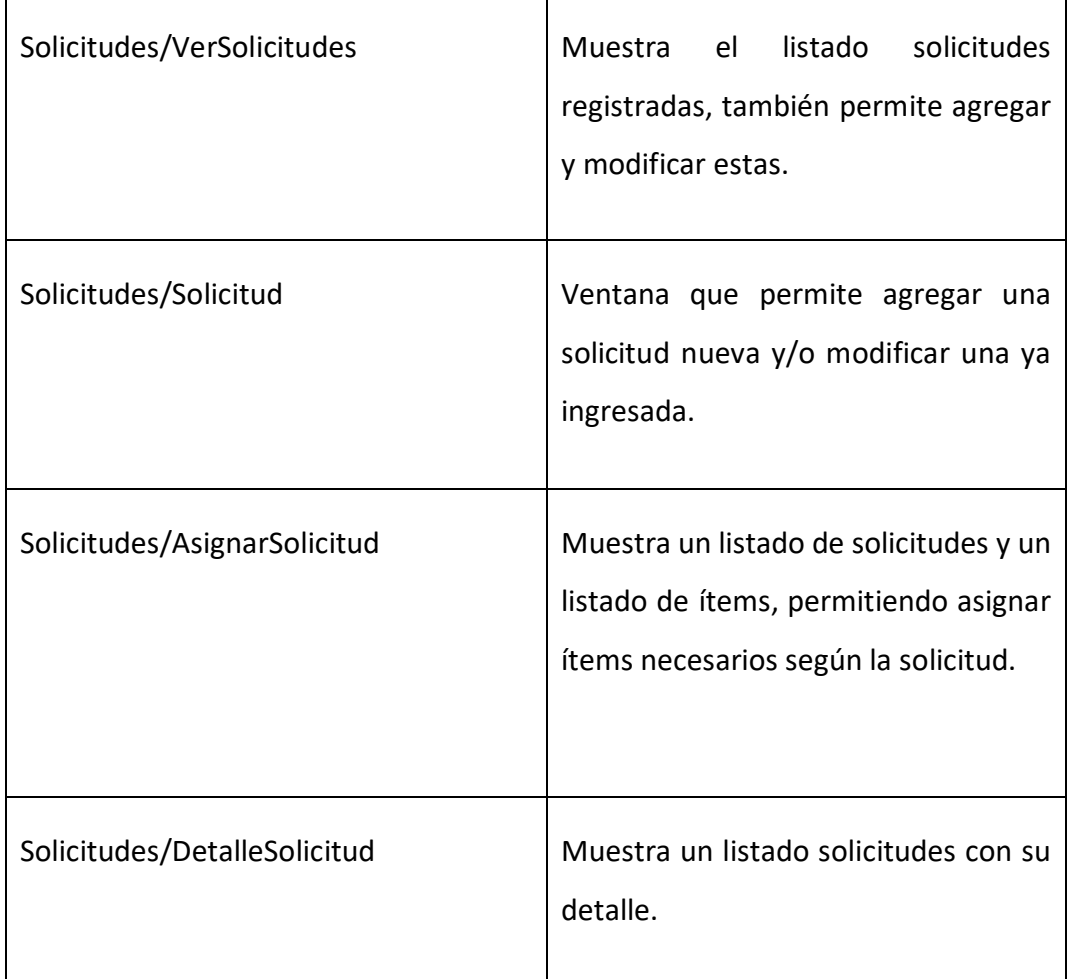

<span id="page-36-0"></span>Tabla 2-11: Listado de programas

#### **2.5 DISEÑO DE PANTALLAS PRINCIPALES**

A continuación, se mostrarán las pantallas principales:

#### 1. VerEmpleados

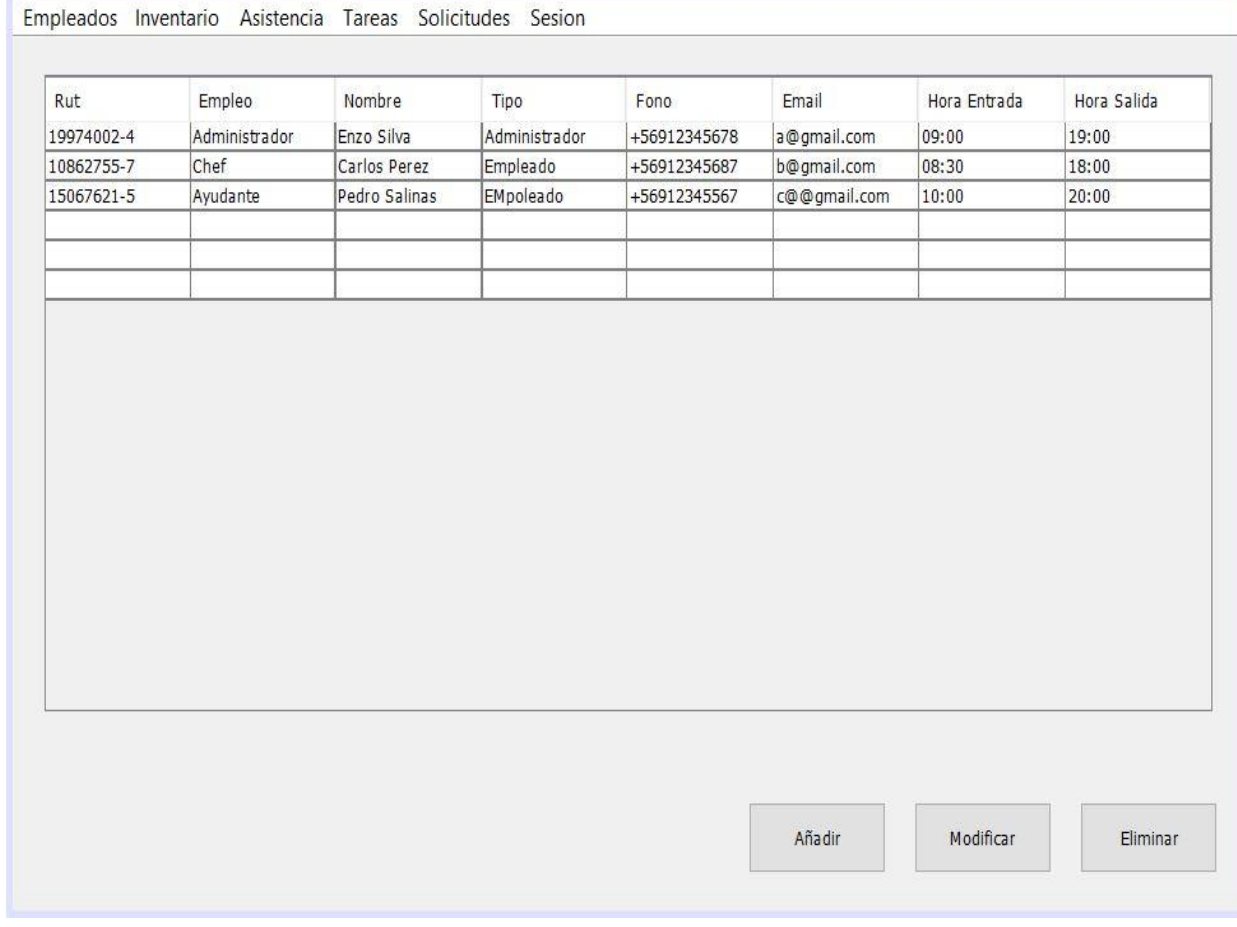

Figura 2-2: Pantalla VerEmpleados

La pantalla "VerEmpleados" permite ver una lista de todos los empleados a través de una tabla con sus diferentes datos, también permite añadir nuevos empleados, modificar datos de estos y eliminarlos.

#### 2. VerItems

| Cod Item       | Nombre  | Cantidad Real | Cantidad Critica | Estado     |
|----------------|---------|---------------|------------------|------------|
| $\vert$ 1      | Tenedor | 50            | 20               | Disponible |
| $\overline{2}$ | Cuchara | 50            | 20               | Disponible |
| 3              | Sartén  | 50            | 20               | Disponible |
|                |         |               |                  |            |
|                |         |               |                  |            |

Figura 2-3: Pantalla "VerItems"

La pantalla "VerItems" permite ver una lista de todos los ítems existentes en el casino a través de una tabla con sus diferentes datos, también permite añadir nuevos ítems, modificar datos de estos y eliminarlos.

#### 3. IngresoCompra

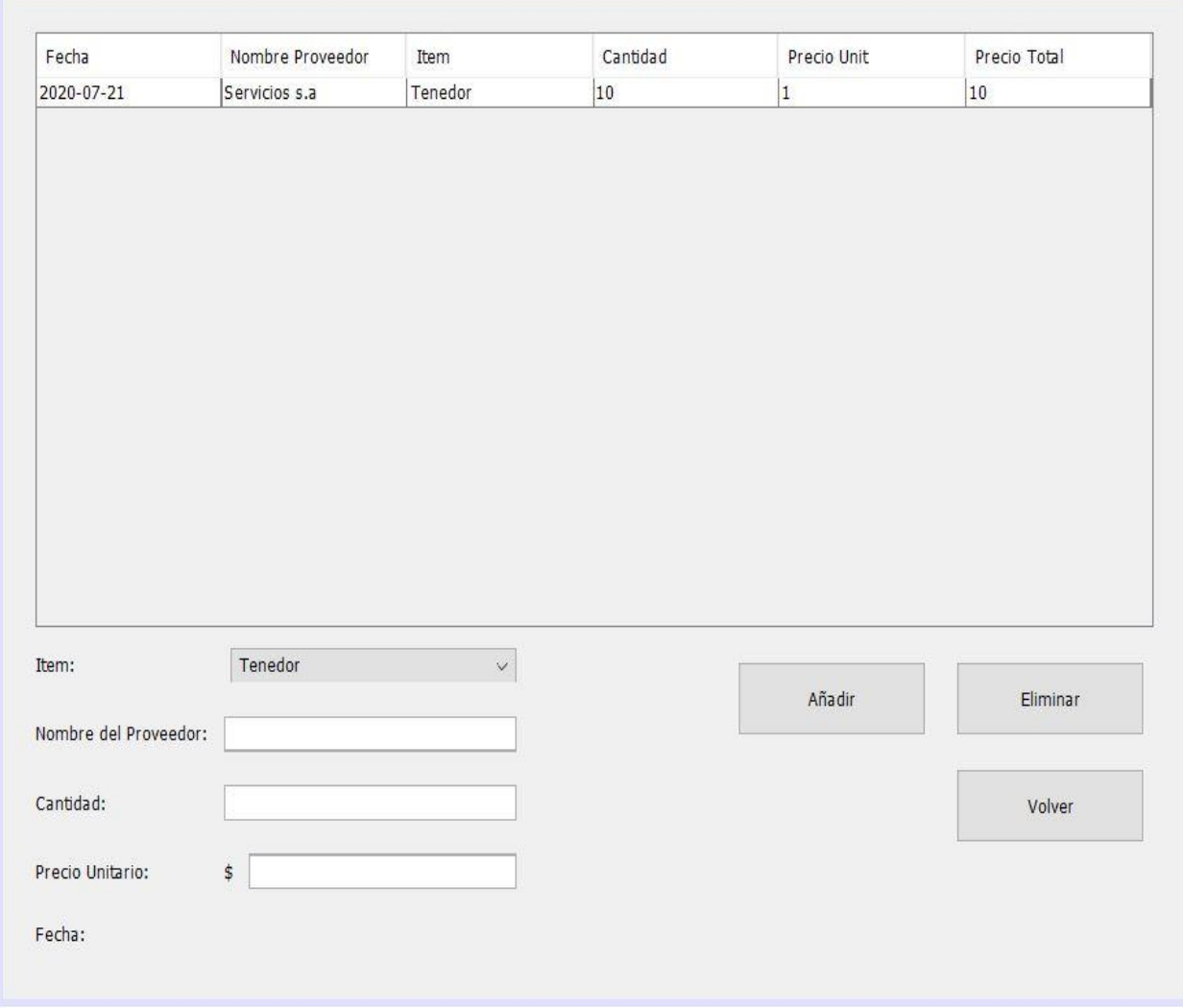

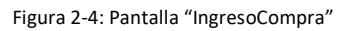

La pantalla "IngresoCompra" permite registrar la compra y/o adquisición de ítems y eliminar estos, además se podrá visualizar la lista de los registros a través de una tabla.

#### 4. IngresoAsistencia

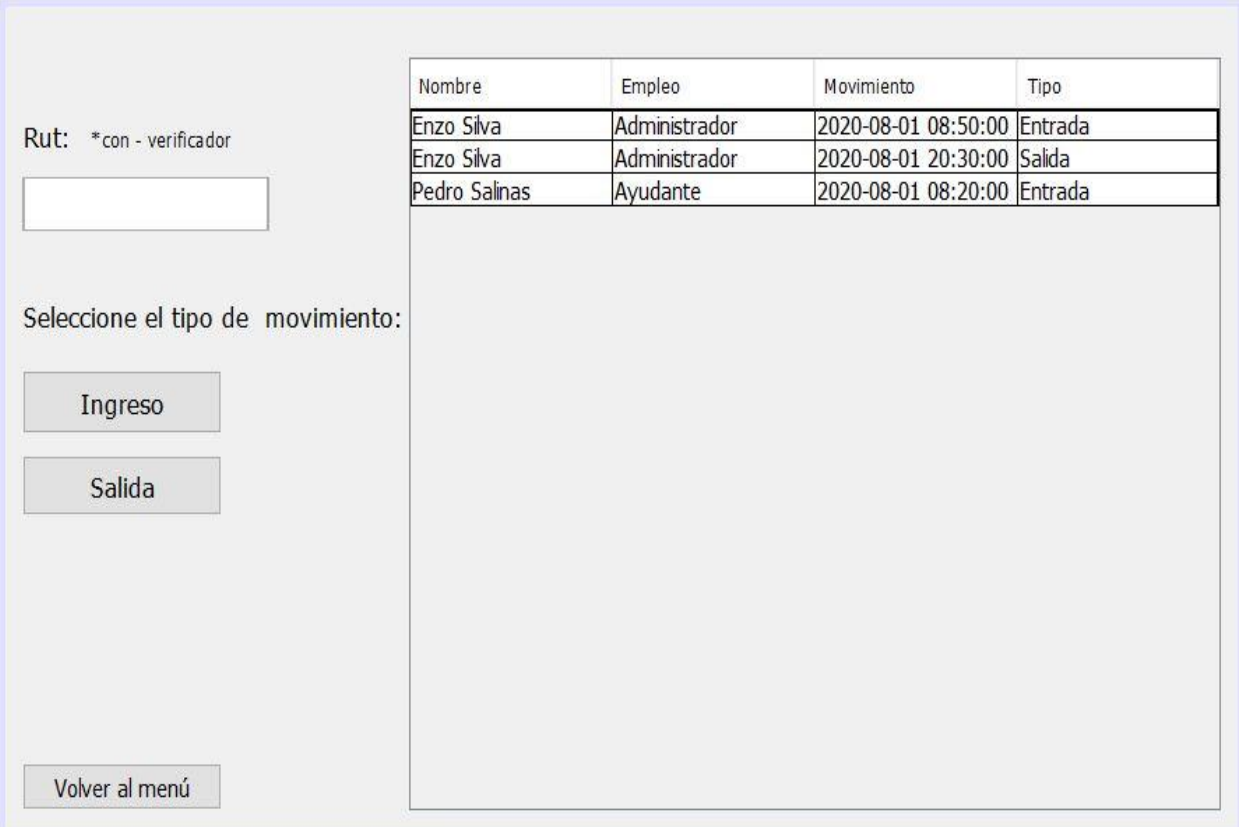

Figura 2-5: Pantalla "IngresoAsistencia"

La pantalla "IngresoAsistencia" permite registrar el movimiento, ya sea entrada o salida, de un empleado, además de poder visualizar la asistencia del día a través de una tabla.

5. SeguimientoAsistencia

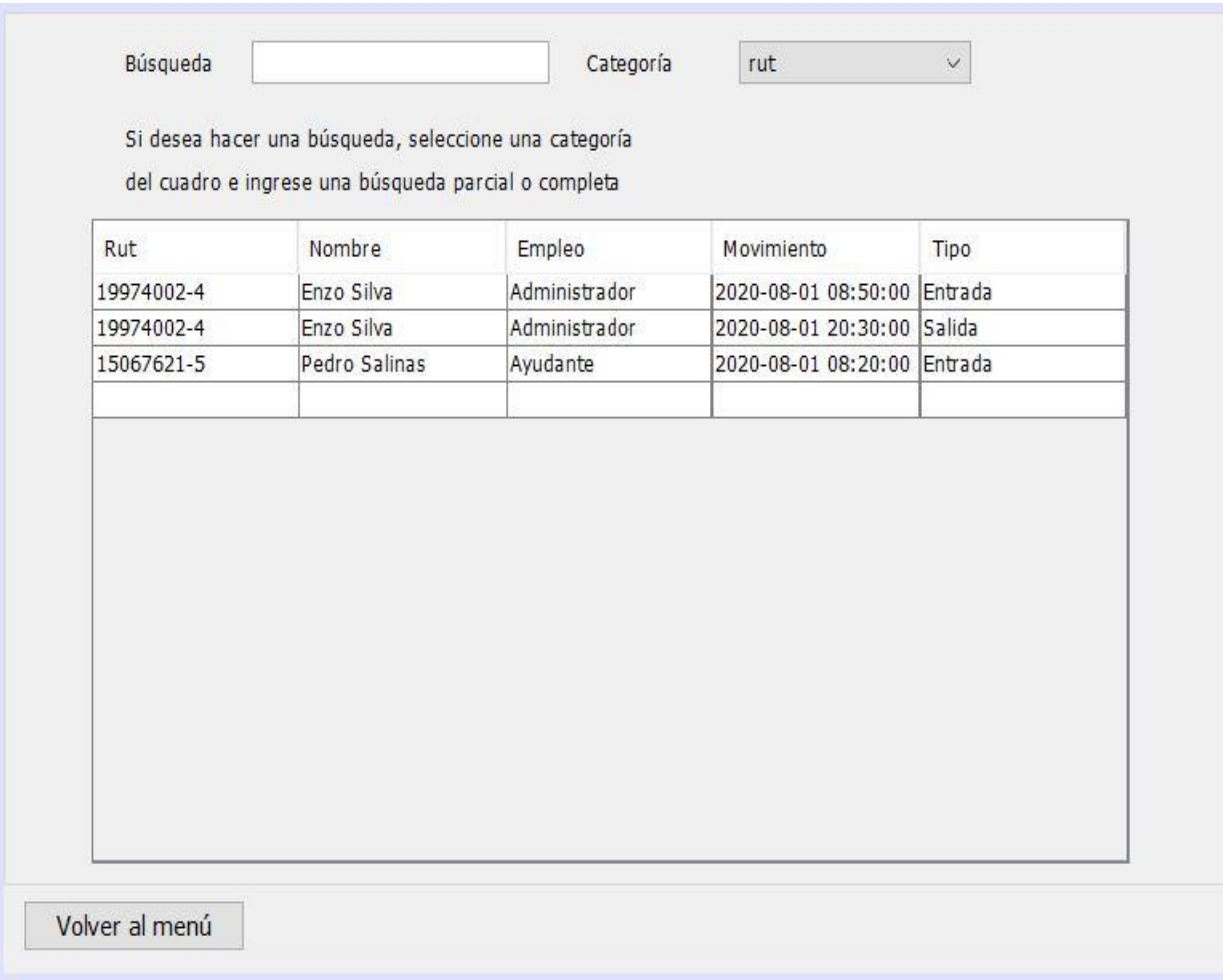

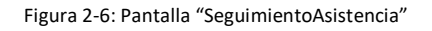

La pantalla "SeguimientoAsistencia" permite ver un listado de todas las asistencias registradas, además de entregar la opción de filtrar según el campo requerido con una búsqueda por coincidencia.

#### 6. VerSolicitudes

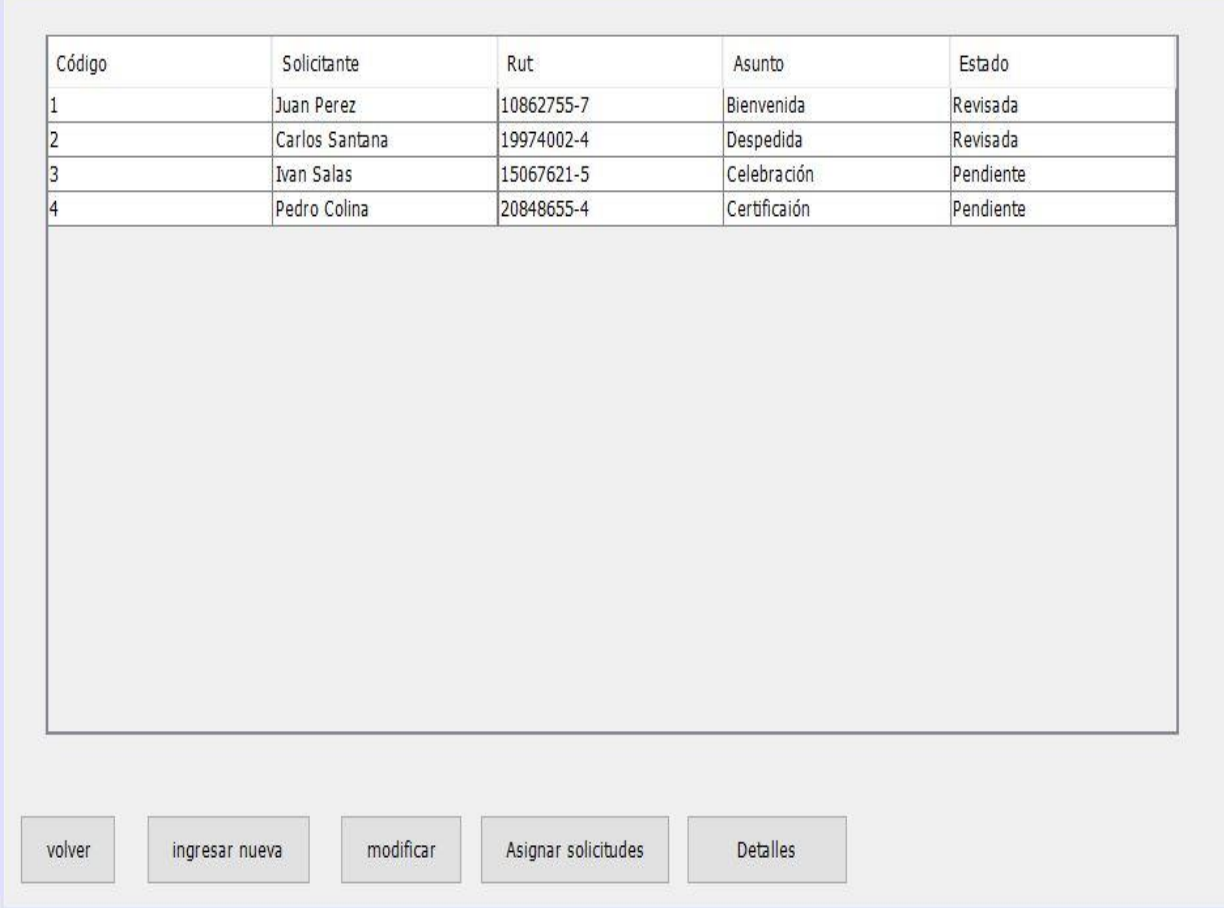

Figura 2-7: Pantalla "VerSolicitudes"

La pantalla "VerSolicitudes" permite ver un listado de solicitudes registradas, ya sea estén revisadas o pendientes, agregar nuevas solicitudes y/o modificar estas.

#### 7. AsignaciónSolicitud

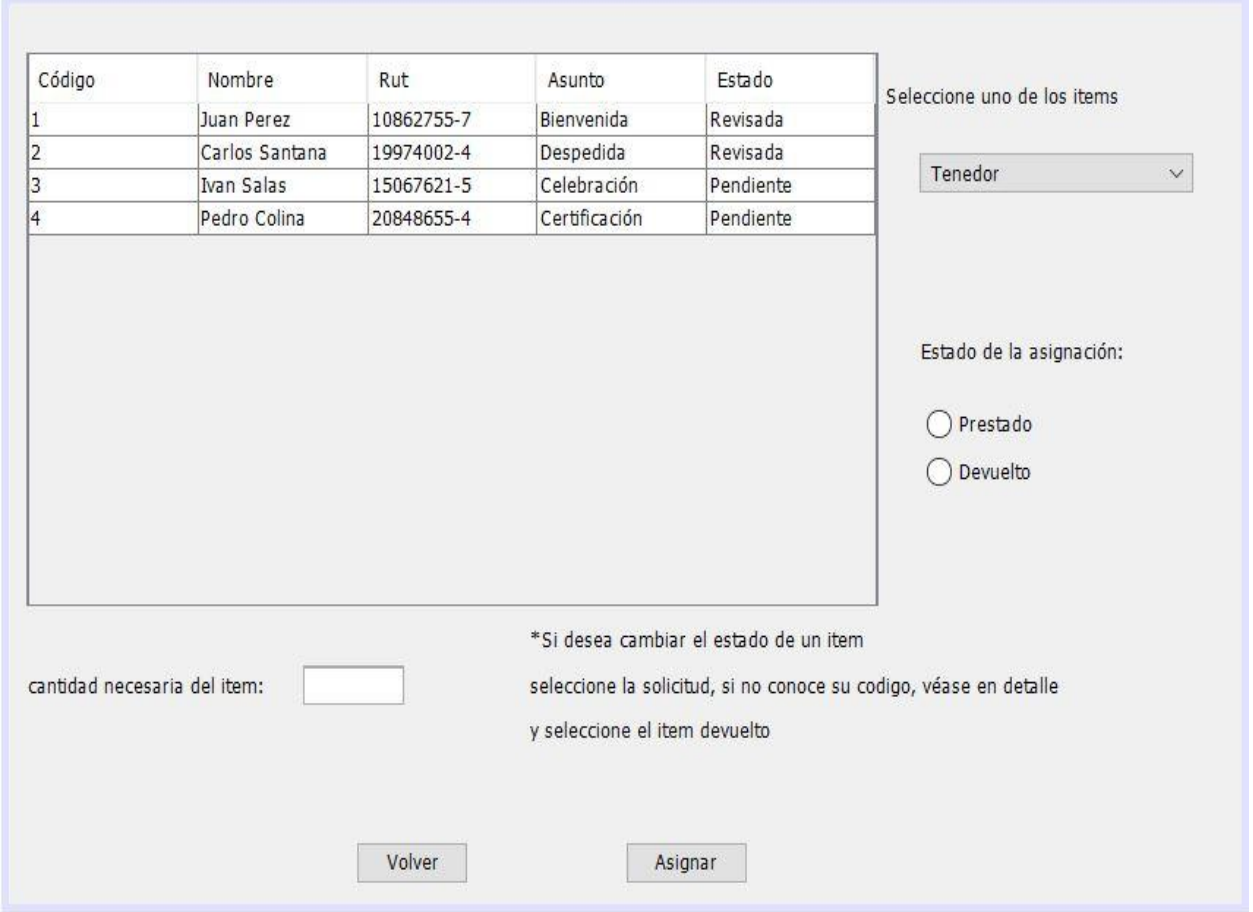

Figura 2-8: Pantalla "AsignaciónSolicitud"

La pantalla "AsignaciónSolicitud" permite asignar ítems a una solicitud y su cantidad según se requiera, además de poder modificar el estado de tal asignación.

#### 8. AsignarTarea

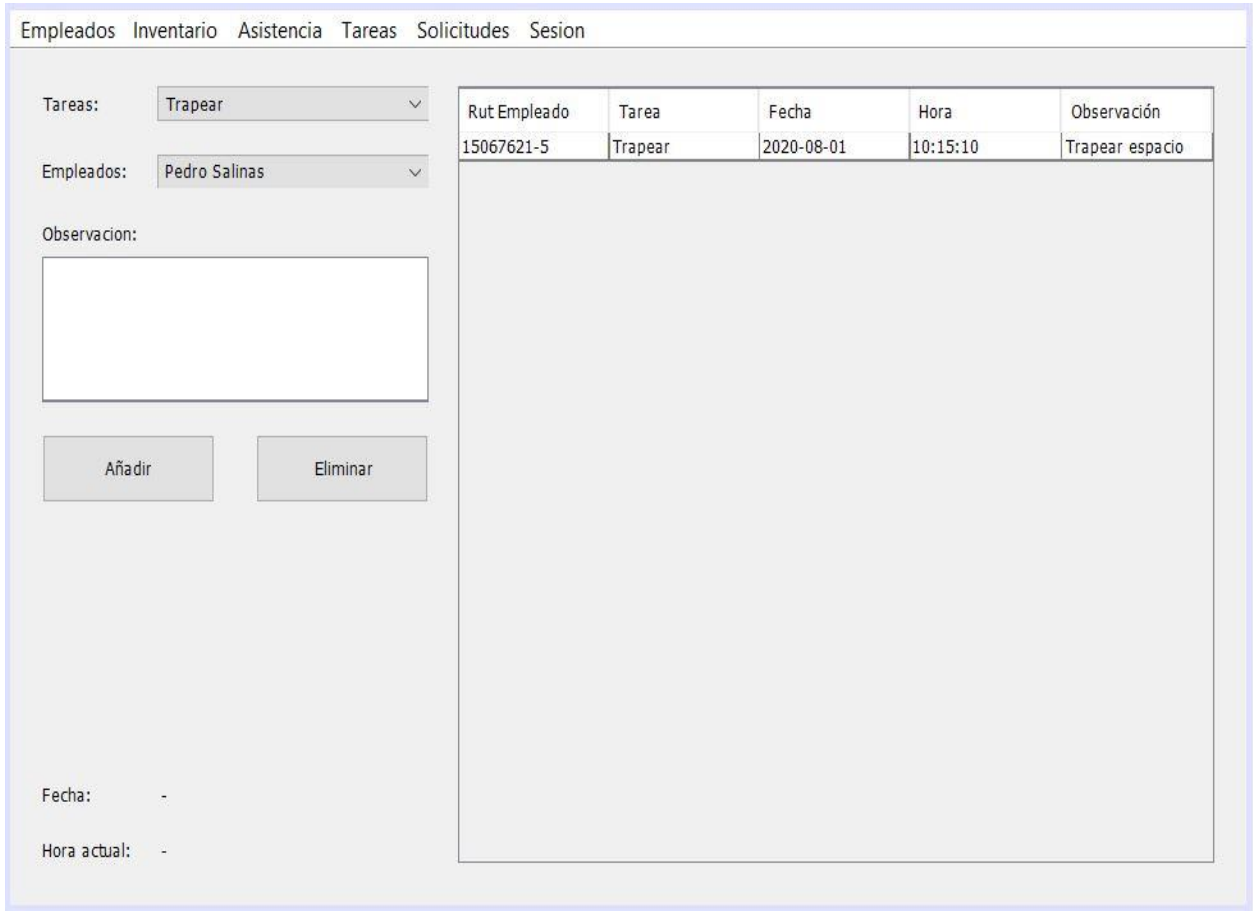

#### Figura 2-9: Pantalla "AsignarTarea"

La pantalla "AsignarTarea" permite otorgarle tareas a un empleado y agregar una observación, además de poder eliminar asignaciones y visualizar un listado de las asignaciones realizadas.

#### <span id="page-45-0"></span>**Conclusión**

En este informe se puede ver el desarrollo de una aplicación de escritorio, en base a requerimientos proporcionados por el administrador del casino, dando soluciones lo más cercanas posibles a lo esperado para solucionar la problemática de forma eficiente.

El desarrollo total del sistema ha tomado de 8 a 10 meses aproximadamente, la razón de esto es debido al tiempo de estudio y análisis de cada etapa de desarrollo, desde el conocimiento de la organización y sus objetivos, pasando por el entendimiento de las problemáticas y el planteamiento de soluciones eficaces para resolver estas, finalizando en la construcción del sistema.

La implementación del sistema no se ha podido realizar aún debido a la lejanía del entorno computacional, ubicándose este en el Norte de Chile, pero se espera poder realizarla en un futuro cercano.

Para el proyecto se utilizó el paquete de librerías Swing, perteneciente al lenguaje Java. Se utilizó documentación de este paquete para la creación de las interfaces.

Mejoras a futuro: La posibilidad de subir imágenes de cada empleado para el fácil reconocimiento de estos.

## <span id="page-46-0"></span>**Bibliografía**

Snowflake Inc. (2016). DML Commands. snowflake. [https://docs.snowflake.com/en/sql](https://docs.snowflake.com/en/sql-reference/sql-dml.html)[reference/sql-dml.html](https://docs.snowflake.com/en/sql-reference/sql-dml.html)

Oracle. (2020). javax.swing (Java Platform SE 7 ). <https://docs.oracle.com/javase/7/docs/api/javax/swing/package-summary.html>

MySQL ON DUPLICATE KEY UPDATE. (2019, 7 marzo). Stack Overflow en español. [https://es.stackoverflow.com/questions/243630/en-mysql-no-actualiza-on-duplicate-key](https://es.stackoverflow.com/questions/243630/en-mysql-no-actualiza-on-duplicate-key-update)[update](https://es.stackoverflow.com/questions/243630/en-mysql-no-actualiza-on-duplicate-key-update)

IBM Knowledge Center. (2011). IBM® IBM Knowledge Center. [https://www.ibm.com/support/knowledgecenter/es/SSGU8G\\_11.50.0/com.ibm.jccids.doc/src/t](https://www.ibm.com/support/knowledgecenter/es/SSGU8G_11.50.0/com.ibm.jccids.doc/src/tpc/imjcc_rjvjdata.htm) [pc/imjcc\\_rjvjdata.htm](https://www.ibm.com/support/knowledgecenter/es/SSGU8G_11.50.0/com.ibm.jccids.doc/src/tpc/imjcc_rjvjdata.htm)